#### Enhancing Computer Graphics Effects by Writing Shaders

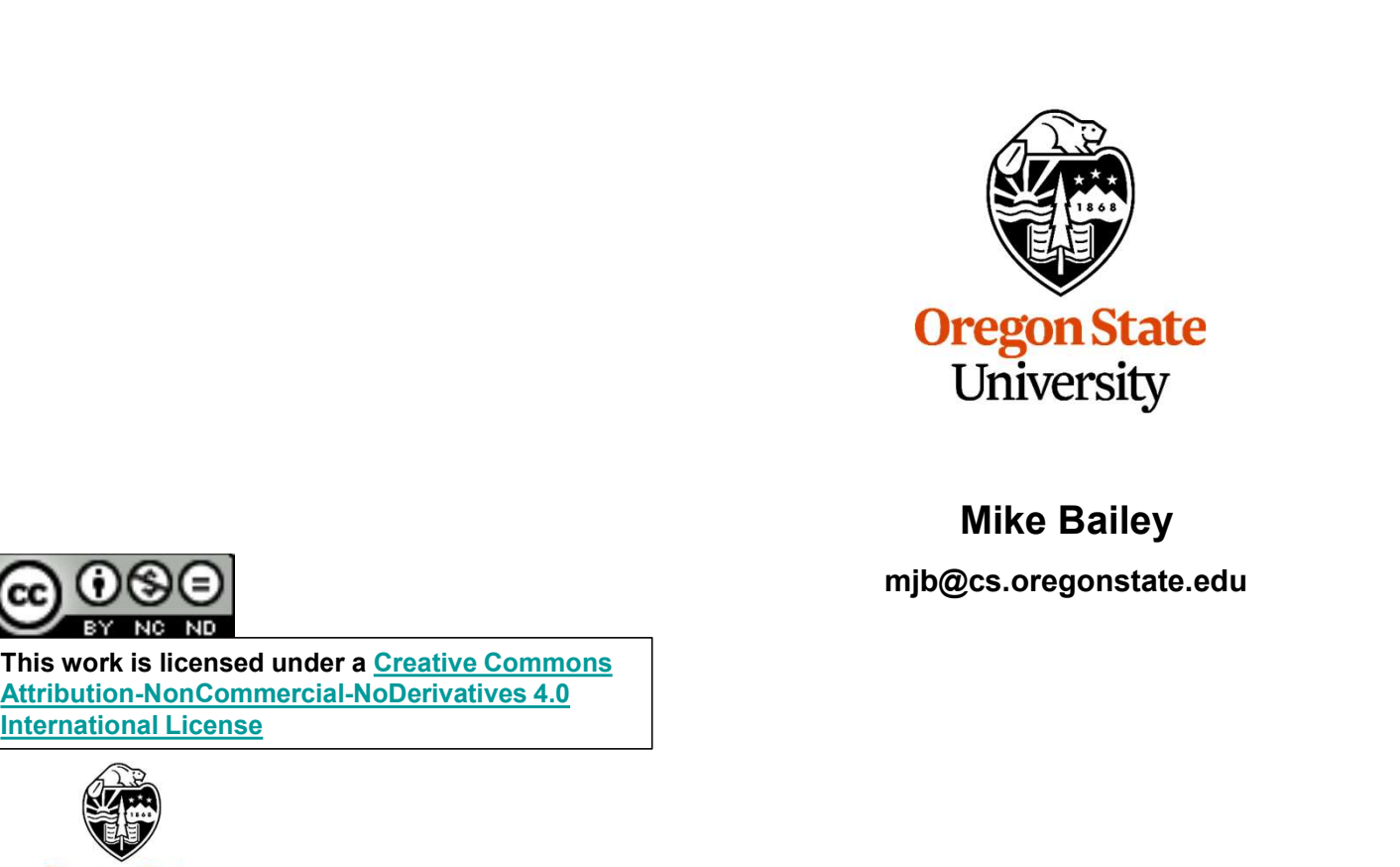

#### Mike Bailey

mjb@cs.oregonstate.edu

This work is licensed under a Creative Commons International License

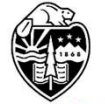

Computer Graphics

Shaders.pptx

mjb – August 30, 2024

1

#### How Many Computers do you see in this Photo? One?

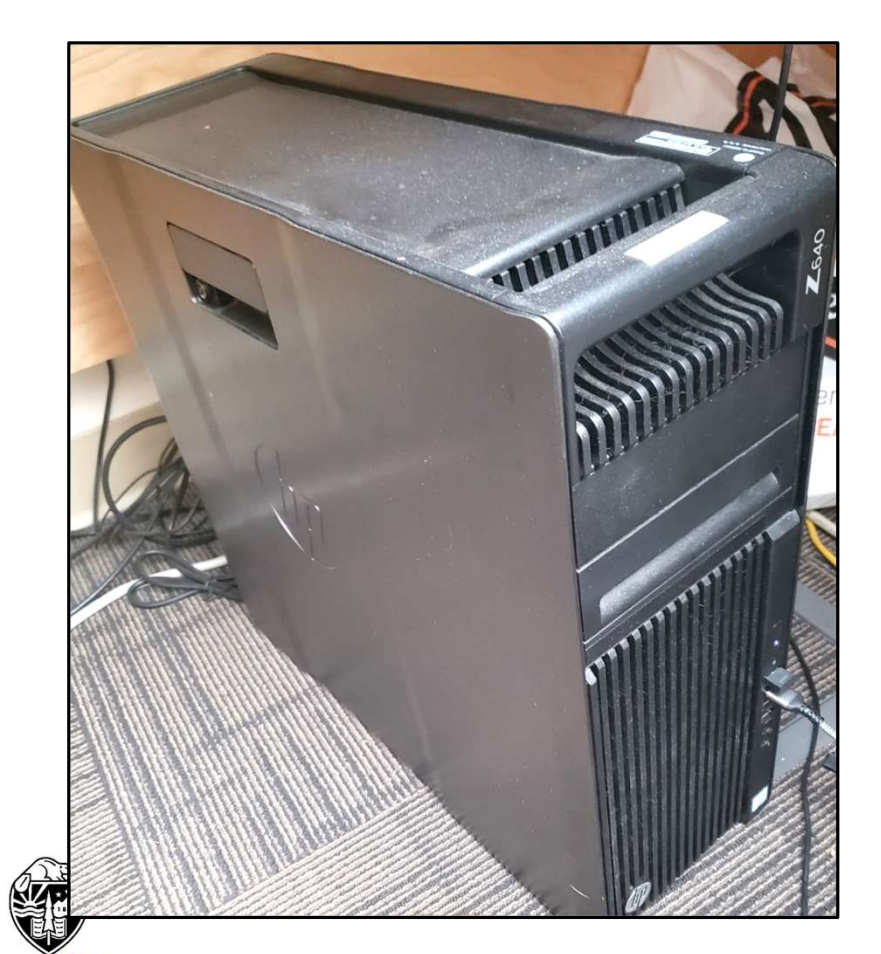

#### **Oregon State**<br>University<br>Computer Graphics

#### No, There Are Two Computers Here

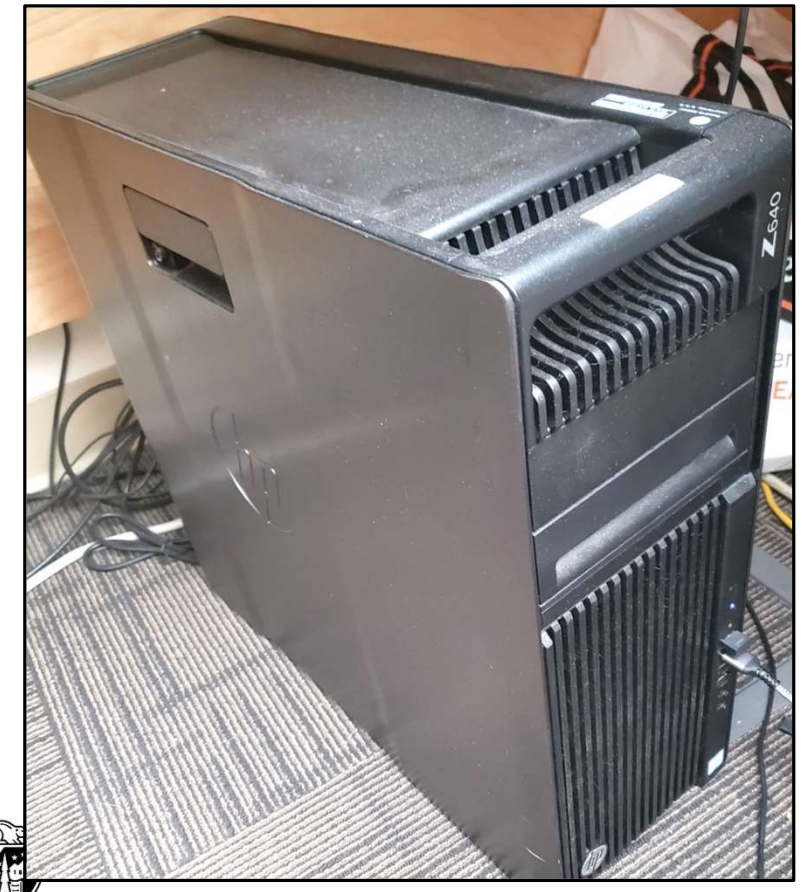

Oregon State<br>University Computer Graphics

Buried within a single chassis, we are tempted to think there is just one computer here.

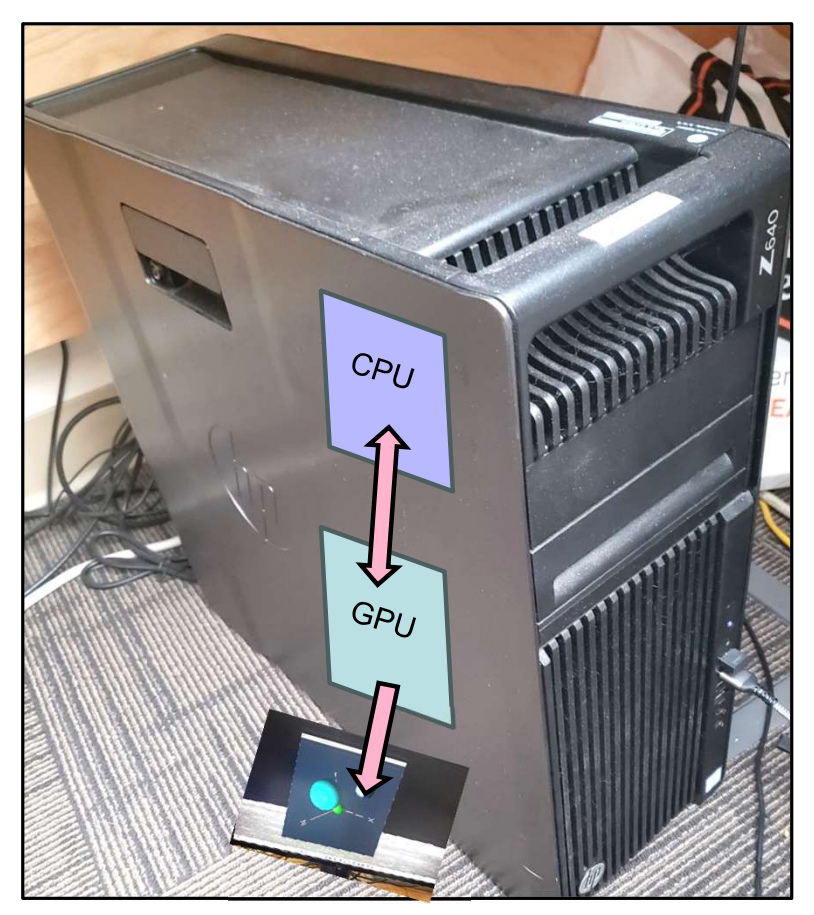

far, you<br>it for us.<br>mjb – August 30, 2024 But there are really two computers here, a CPU and a GPU. So far, you have been "programming" the GPU by telling OpenGL how to do it for us. This is about to change!

#### No, There Are Two Computers Here

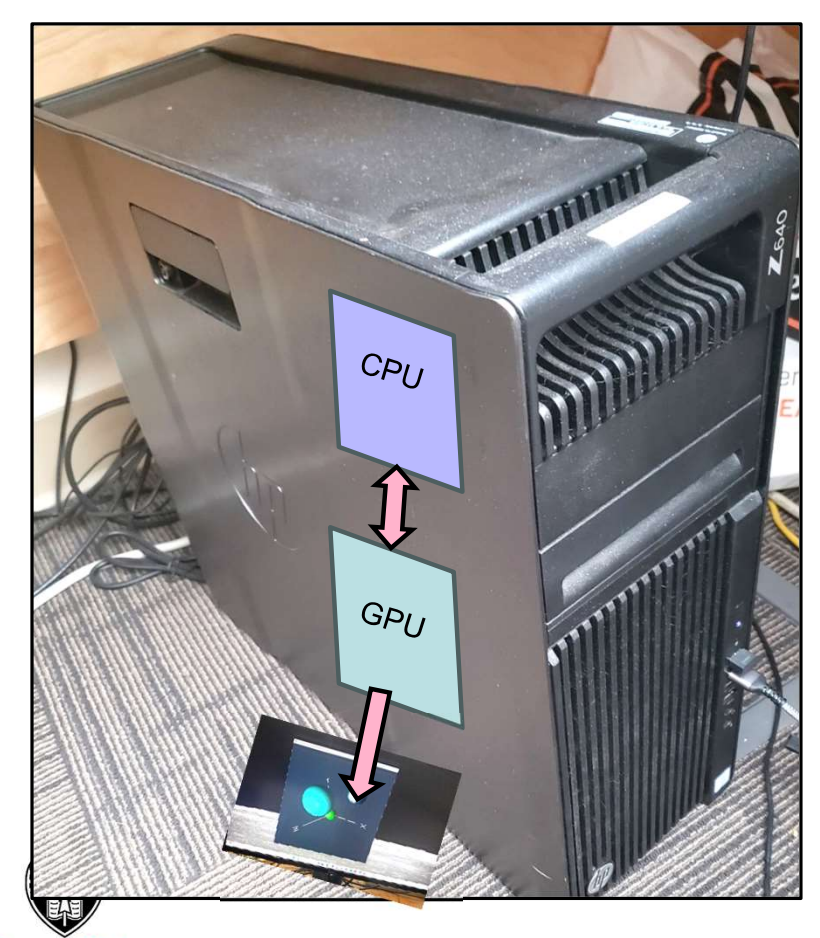

**Oregon State**<br>University Computer Graphics

We are now going to get into a way-cool part of this class where you get to program the GPU yourself. This is called **Shaders**.

ter,<br>nputer<br>mjb – August 30, 2024 Let's think about it. If you set out to program an external computer, here is what you would need: 1. **The Computers Here**<br>1990 (September 1990) yourself and the SPU yourself and the SPU space of this class whyou get to program the GPU yourself. This is called **Shaders**<br>1991 Let's think about it. If you set out to progr 2. Two Computers Here<br>
2. A computers that a way-cool part of this class where<br>
you get to program the GPU yourself. This is called **Shaders**.<br>
2. Let's think about it. If you set out to program an external computer,<br>
here 2. Two Computers Here<br>3. A way-cool part of this class where<br>you get to program the GPU yourself. This is called **Shaders**.<br>2. A programming language<br>3. A way to see the compiler's error messages<br>4. A way to download the e We are now going to get into a way-cool part of this class where<br>you get to program the GPU yourself. This is called **Shaders**.<br>Let's think about it. If you set out to program an external computer,<br>here is what you would n We are now going to get into a way-cool part of this class where<br>you get to program the GPU yourself. This is called **Shaders**.<br>Let's think about it. If you set out to program an external computer,<br>here is what you would n We are now going to get into a way-cool part of this class where<br>you get to program the GPU yourself. This is called **Shaders**.<br>Let's think about it. If you set out to program an external computer,<br>here is what you would n

- 
- 
- 
- 
- 
- 

This sounds like a lot, but it won't turn out to be that big a deal. Trust me!

#### The Basic Computer Graphics Pipeline, OpenGL-style 5

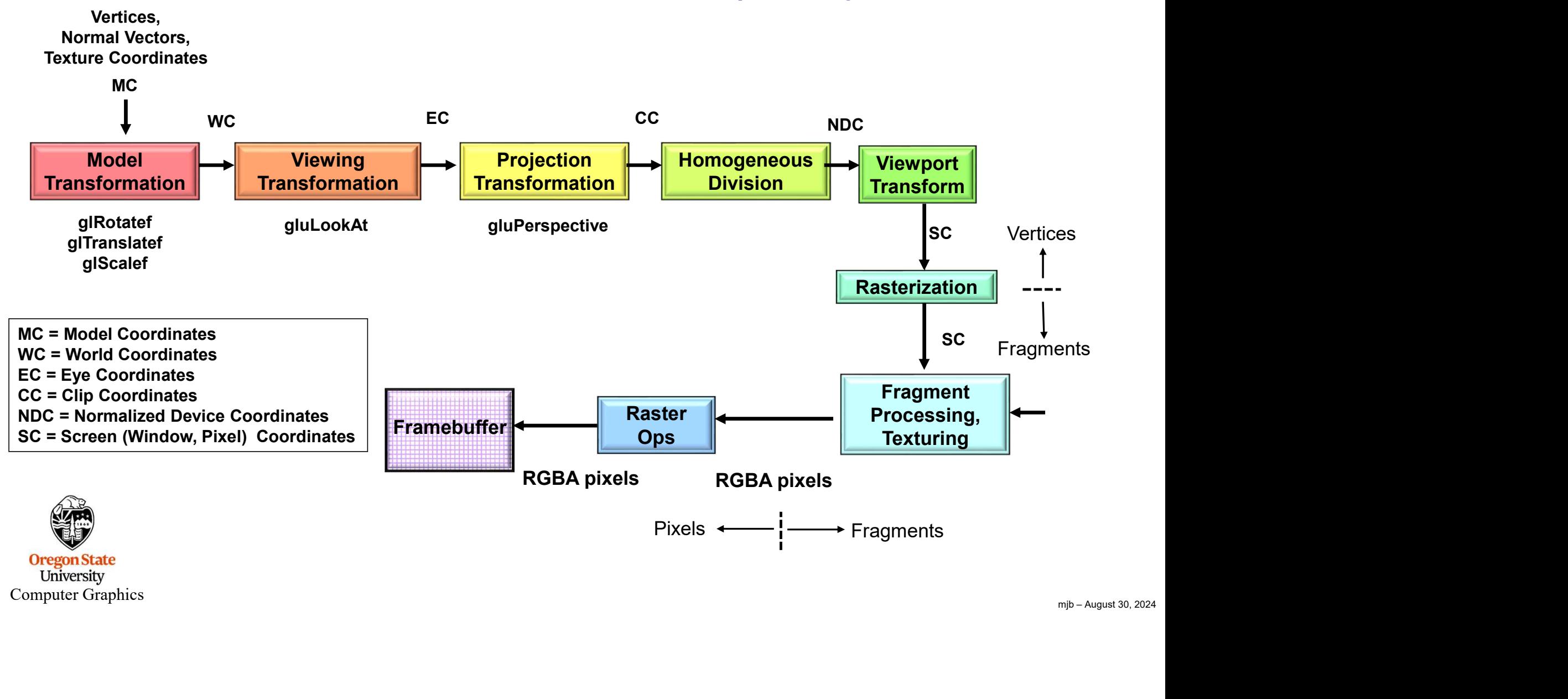

Computer Graphics

The Basic Computer Graphics Pipeline, OpenGL-style 6

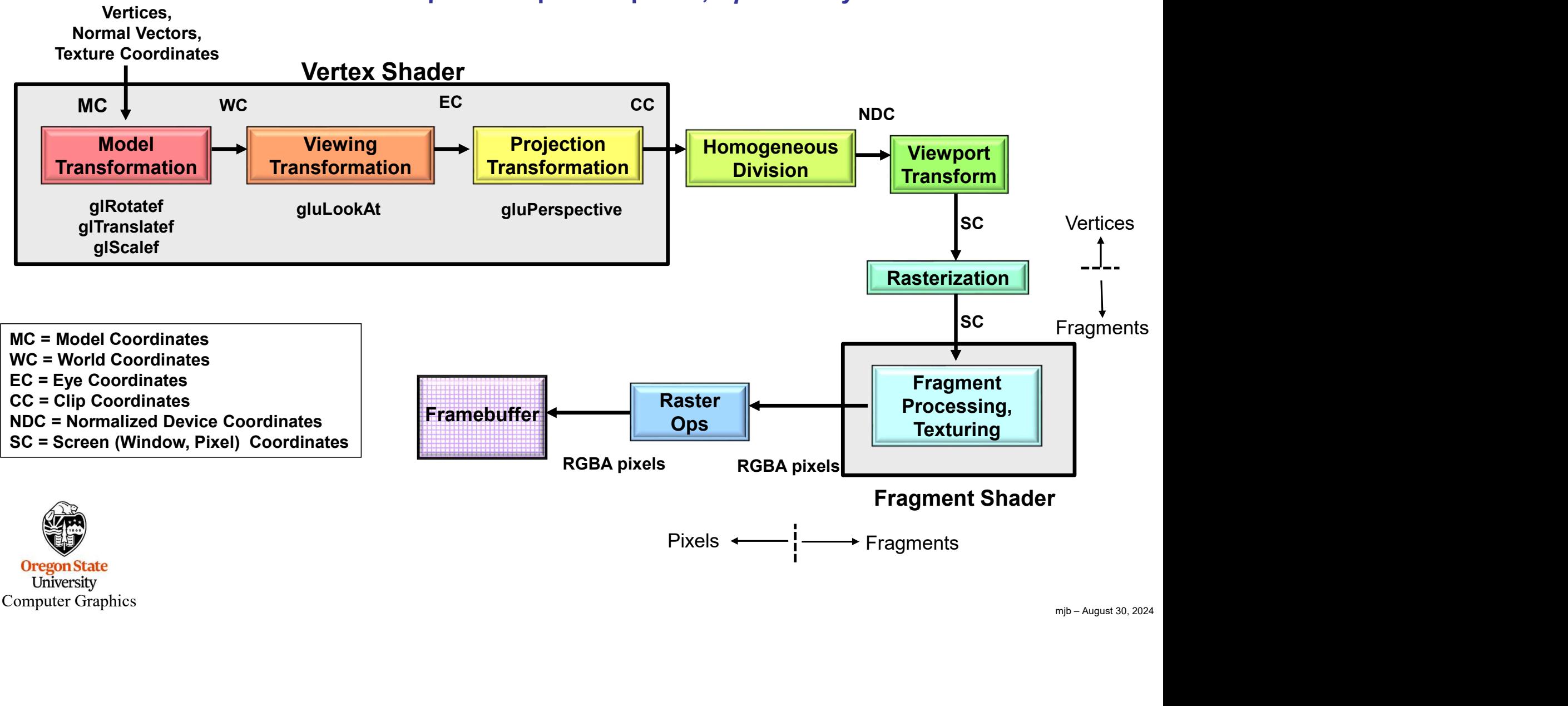

**Oregon State** University Computer Graphics

#### The Basic Computer Graphics Pipeline, OpenGL-style

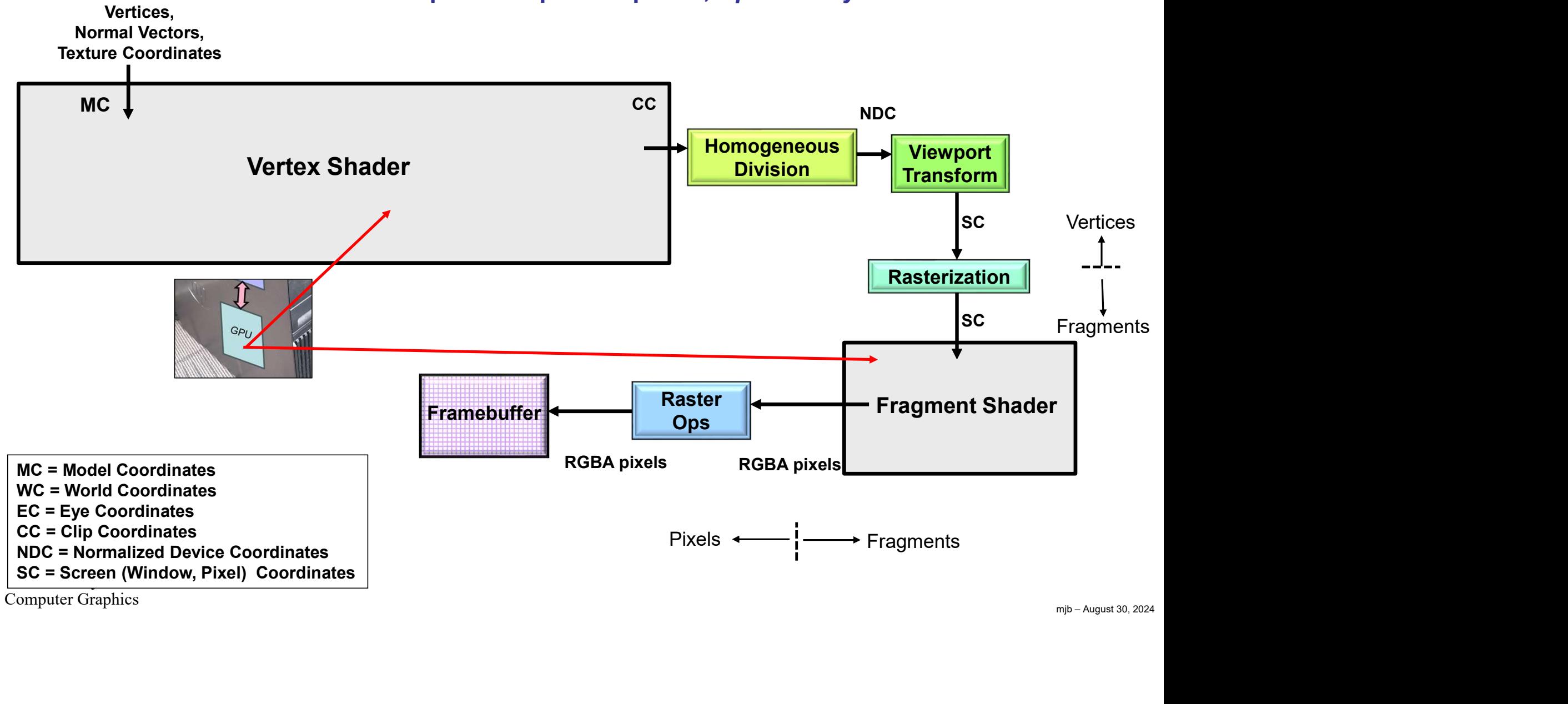

Computer Graphics

#### Our Shaders' View of the Basic Computer Graphics Pipeline

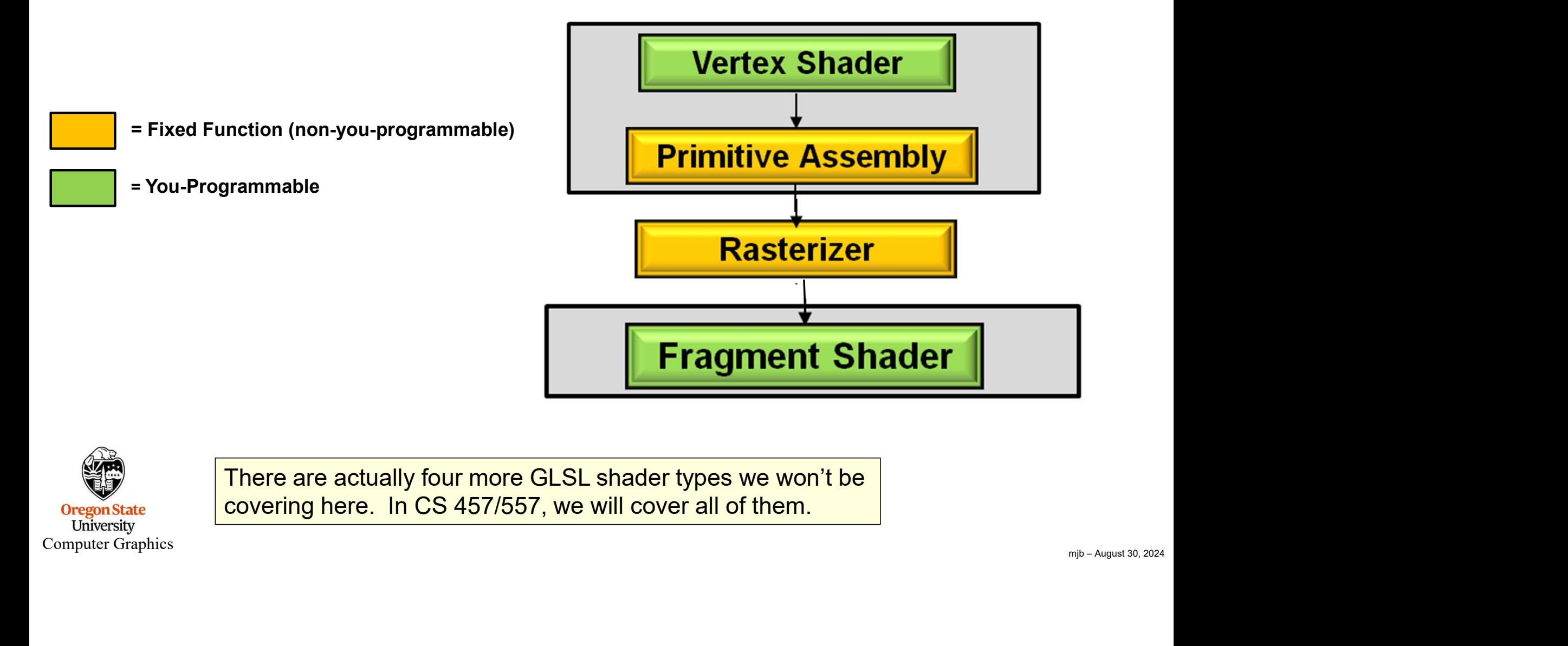

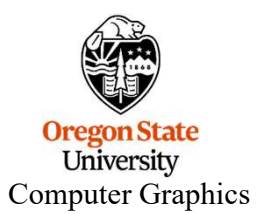

There are actually four more GLSL shader types we won't be covering here. In CS 457/557, we will cover all of them.

We Like to Draw the Diagram with One Vertex Shader and One Fragment Shader,  $^{9}$ but CG Hardware Achieves Much of its Speed by Handling Hundreds or Thousands of Vertices and Fragments at the Same Time

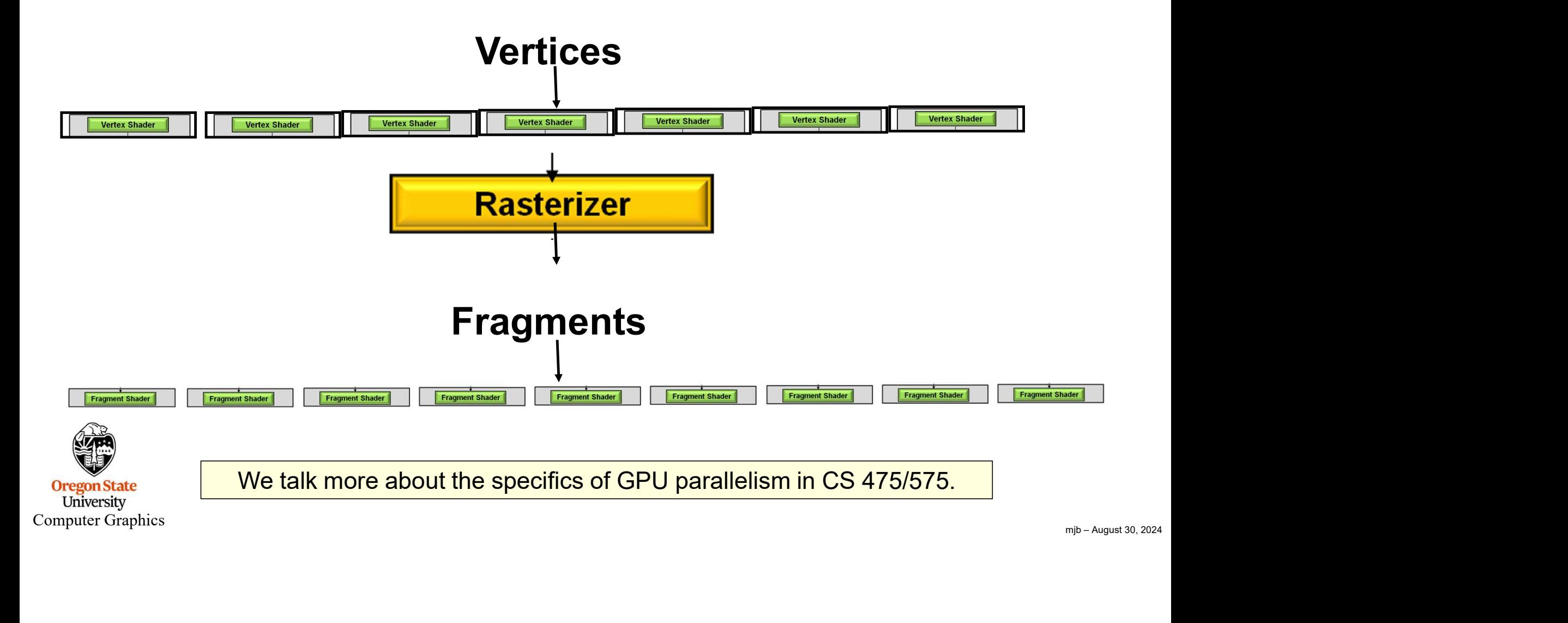

#### A Reminder of what a Rasterizer does

There is a piece of hardware called the **Rasterizer**. Its job is to interpolate a line or polygon, defined by vertices, into a collection of fragments. Think of it as filling in squares on graph paper.

Rasterizers interpolate built-in variables, such as the (x,y) position where the pixel will live and the pixel's z-coordinate. They also interpolate the normal vector (nx,ny,nz) and the texture coordinates (s,t). They can also interpolate user-defined variables as well.

A fragment is a "pixel-to-be". In computer graphics, "pixel" is defined as having its full RGBA already computed and is headed to be stored in the framebuffer. A fragment does not yet have a computed RGBA, but all of the information needed to compute the RGBA is available.

A fragment is turned into an RGBA pixel by the fragment processing operation.

# **Rasterization** mjb – August 30, 2024

**Fragment** Processing, Texturing, Per-fragment Lighting

**Oregon State** University Computer Graphics 10

- 
- 
- A GLSL Vertex Shader Takes Ov<br>• Vertex transformations<br>• Normal Vector transformations<br>• Computing per-vertex lighting (although, if yo A GLSL Vertex Shader Takes Over The<br>• Vertex transformations<br>• Normal Vector transformations<br>• Computing per-vertex lighting (although, if you are u<br>shaders anyway, per-fragment lighting looks better) 9 A GLSL Vertex Shader Takes Over These Operations:<br>• Vertex transformations<br>• Normal Vector transformations<br>• Computing per-vertex lighting (although, if you are using<br>shaders anyway, per-fragment lighting looks better)<br>• shaders anyway, per-fragment lighting looks better)
- A GLSL Vertex Shader Takes Over These Operations:<br>• Vertex transformations<br>• Computing per-vertex lighting (although, if you are using<br>shaders anyway, per-fragment lighting looks better)<br>• Taking per-vertex texture coor them through the rasterizer into the fragment shader

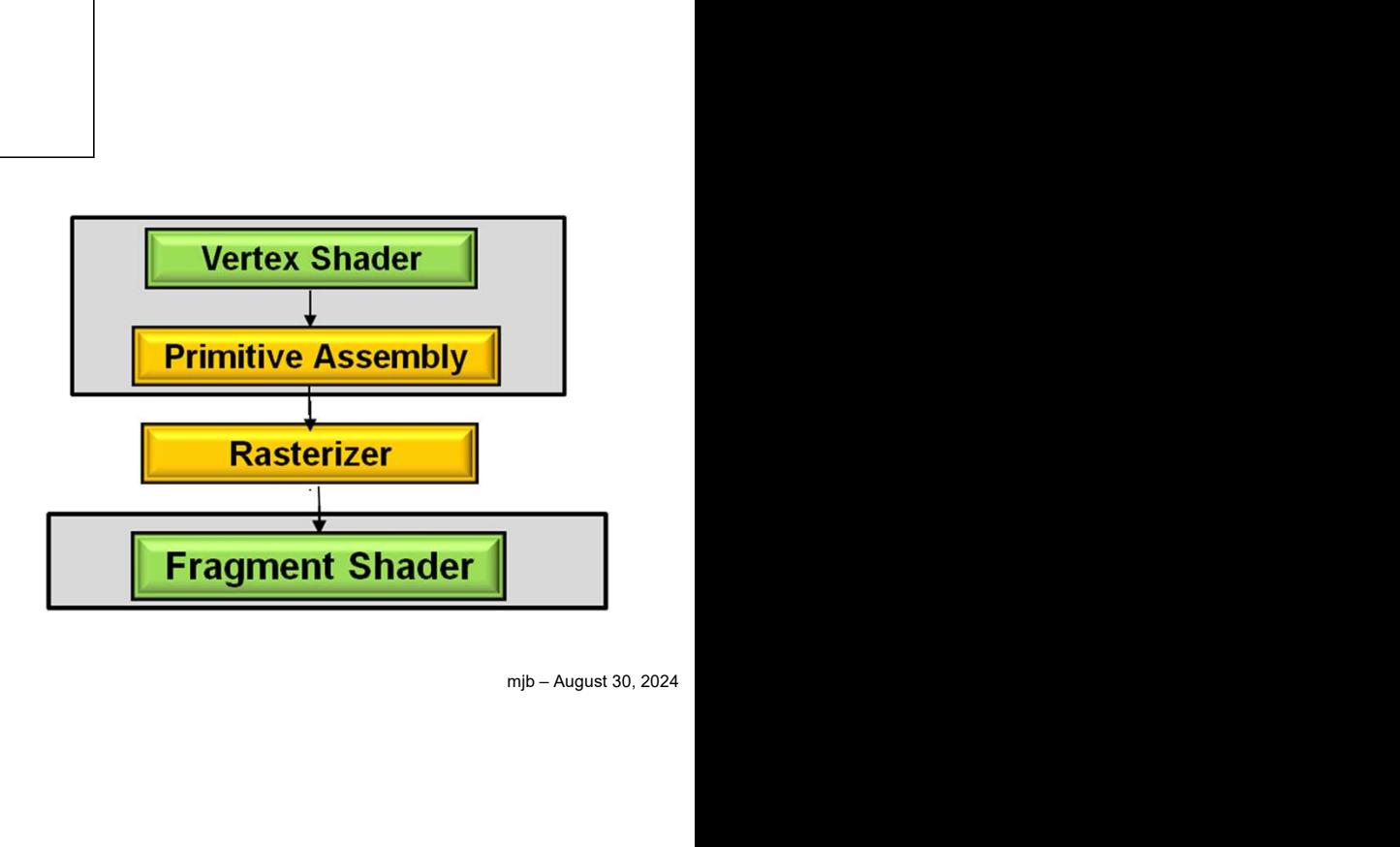

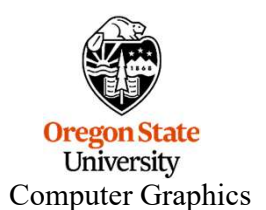

#### A GLSL Fragment Shader Takes Over These Operations:

- 
- 
- A GLSL Fragment Shader Tal<br>• Color computation<br>• Texture lookup<br>• Blending colors with textures (like GL REPL) A GLSL Fragment Shader Tal<br>• Color computation<br>• Texture lookup<br>• Blending colors with textures (like GL\_REPL)<br>• Discarding fragments 4 GLSL Fragment Shader Takes Over These Operations:<br>• Color computation<br>• Texture lookup<br>• Blending colors with textures (like GL\_REPLACE and GL\_MODULATE used to do)<br>• Discarding fragments A GLSL Fragment Shader Tal<br>• Color computation<br>• Texture lookup<br>• Blending colors with textures (like GL\_REPL<br>• Discarding fragments
- 

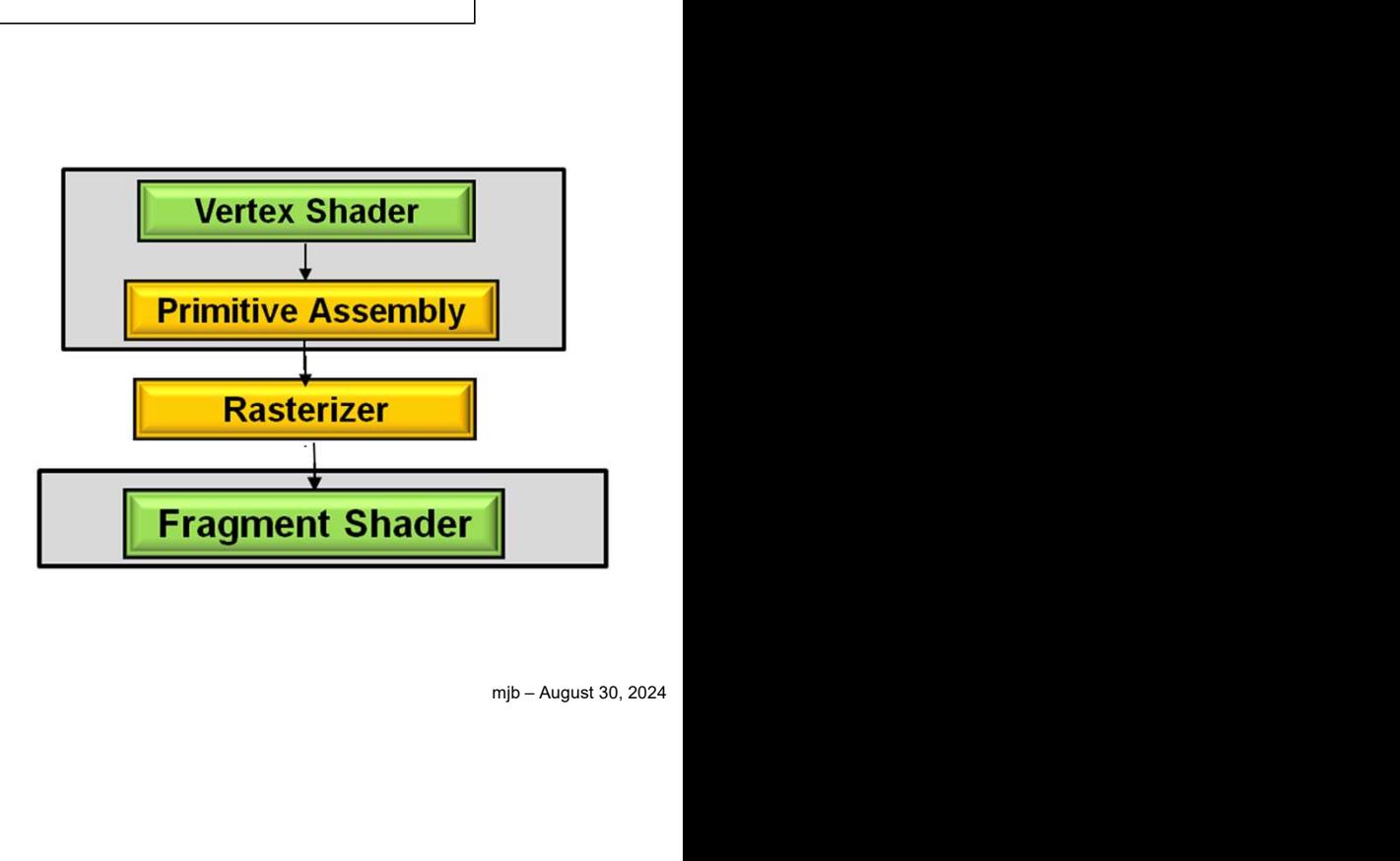

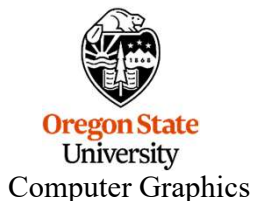

#### 1. We Need a Programming Language

OpenGL developed a shader language called GLSL: GL Shader Language.

GLSL is very C-ish, so it should look familiar.

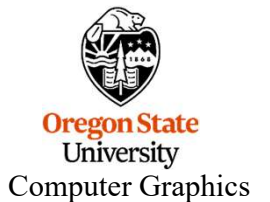

## GLSL has Many C-Familiar Data Types, plus Extensions for Graphics: • Types include int, ivec2, ivec3, ivec4 Callentian Data Types, plus Extensions<br>
• Types include int, ivec2, ivec3, ivec4<br>
• Types include float, vec2, vec3, vec4<br>
• Vector components are accessed with .rgba, .xyzw, or.stpq **GLSL has Many C-Familiar Data Types, plus Extensions fo**<br>
• Types include int, ivec2, ivec3, ivec4<br>
• Types include float, vec2, vec3, vec4<br>
• Vector components are accessed with .rgba, .xyzw, or.stpq<br>
• Types include ma **GLSL has Many C-Familiar Data Types, plus Extensions for Graphics:**<br>• Types include int, ivec2, ivec3, ivec4<br>• Types include float, vec2, vec3, ivec4<br>• Types include bool, bvec2, bvec3, bvec4<br>• Vector components are acce **GLSL has Many C-Familiar Data Types, plus**<br>
• Types include int, ivec2, ivec3, ivec4<br>
• Types include float, vec2, vec3, vec4<br>
• Vector components are accessed with .rgba, .xyzv<br>
• Vector components are accessed with .rg

- 
- **GLSL has Many C-Familiar Data Types, plus Extensions for Graphics:**<br>• Types include int, ivec2, ivec3, ivec4<br>• Types include float, vec2, vec3, vec4<br>• Vector components are accessed with .rgba, .xyzw, or.stpq<br>• Types inc **GLSL** has Many C-Familiar Data Types, plus Extensions for Graphics:<br>
• Types include int, ivec2, ivec3, ivec4<br>
• Types include float, vec2, vec3, vec4<br>
• Vector components are accessed with .rgba, .xyzw, or.stpq<br>
• Types Computer Graphics uses values in groups of 2, 3, and 4
- 
- 
- Types include mat4  $\leftarrow$  Computer Graphics uses 4x4 matrices to transform 3D vertices
- 
- 

vec4 a = vec4( 1, 2, 3, 4, ); vec4  $b = vec4(5., 6., 7., 8.)$ ;

```
vec4 c = a + b;
```
. . .

to

- 
- 
- Types include bool, bvec2, bvec3, bvec4  $\prime$ <br>• Vector components are accessed with .rgba, .xyzw<br>• Types include mat4  $\left\}$  Computer Graphics uses 4x4 n<br>• Types include sampler1D, sampler2D, sampler3D<br>• You can use para • Vector components are accessed with .rgba, .xyzw, or.stpq<br>• Types include mat4  $\}$  Computer Graphics uses 4x4 matrices to transform 3D vertices<br>• Types include sampler1D, sampler2D, sampler3D to access textures<br>• You c • Types include mat4  $\}$  Computer Graphics uses 4x4 matrices to transform 3D vertices<br>• Types include sampler1D, sampler2D, sampler3D to access textures<br>• You can use parallel SIMD operations (doesn't necessarily get imp University Computer Graphics

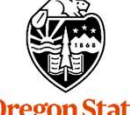

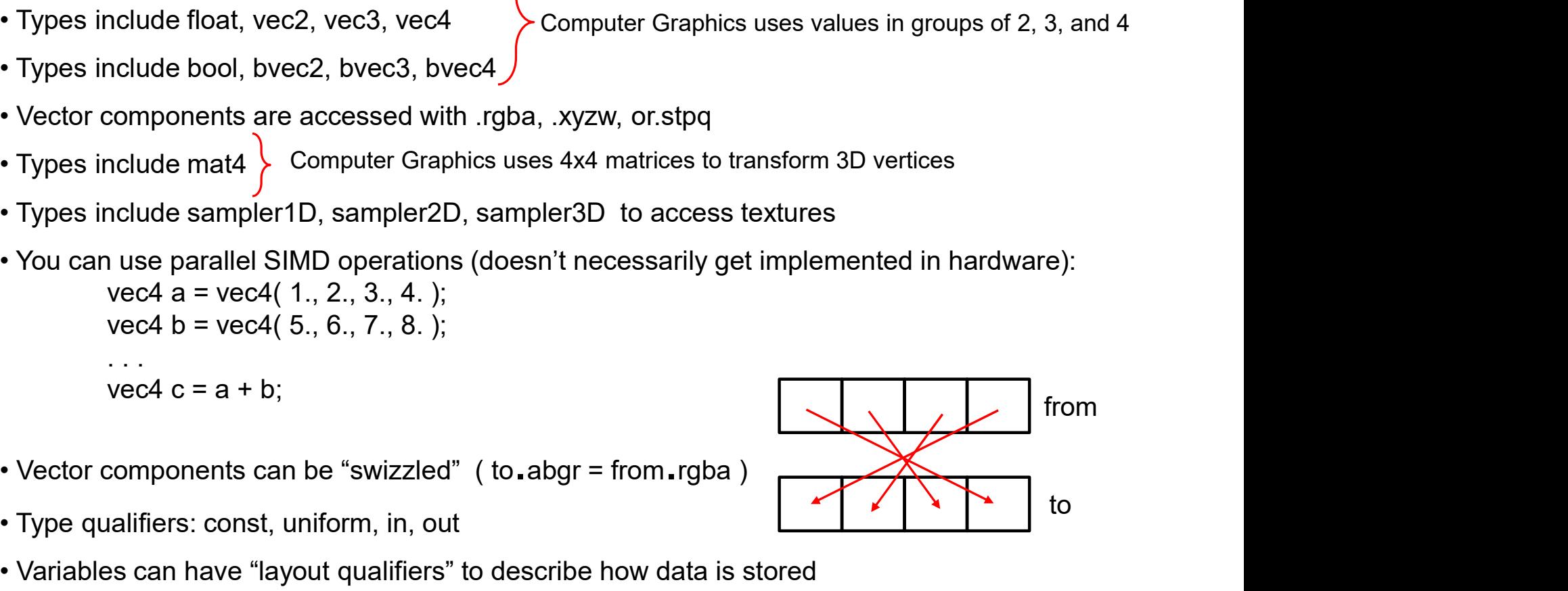

## The discard Operator Halts Production of the Current Fragment erator Halts Production of the Current Fragment<br>if( random\_number < 0.5 )<br>discard;

if( $random_number < 0.5$ )<br>discard;

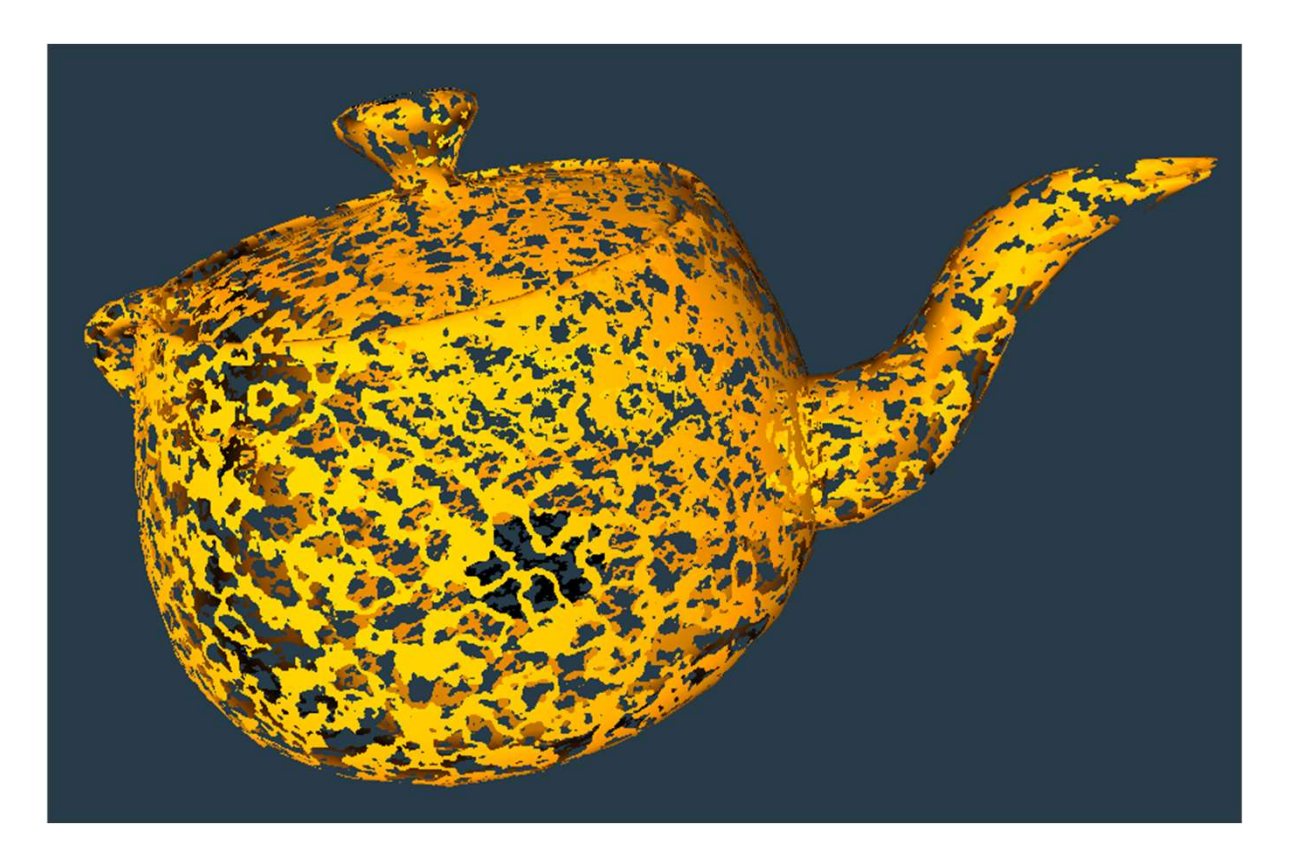

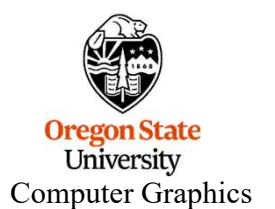

#### GLSL also has Some Different Variable Types to Pass Information Around

- uniform These are "global" values, assigned into your GLSL program from your C++ program and left alone for a group of primitives. They are read-only accessible from all of your shaders. They cannot be written to from a shader.
- out / in These are passed out from the vertex shader stage, interpolated in the rasterizer, and passed  $\mathbf{i}n$  to the fragment shader stage.

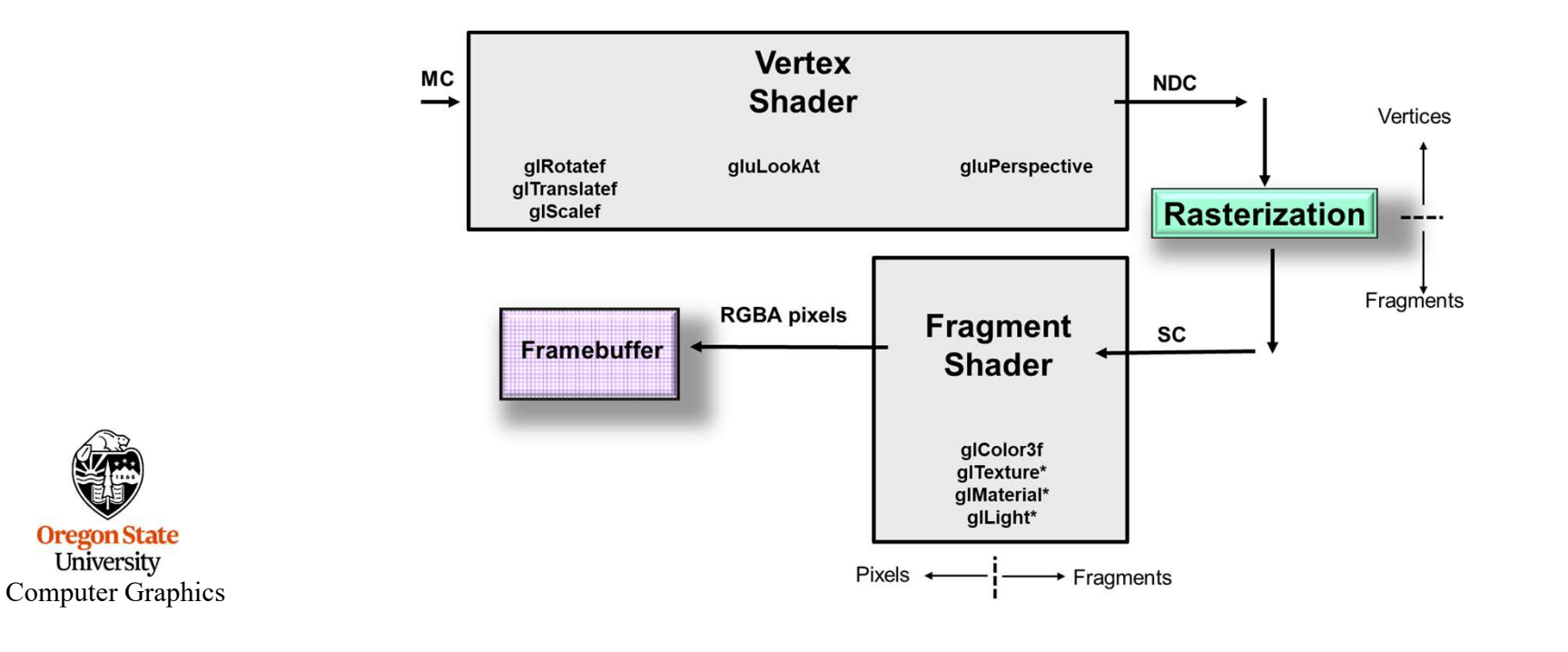

**Oregon State** University

GLSL has Some Built-in Vertex Shader Variables :

 $\begin{array}{c} \begin{array}{c} \begin{array}{c} \end{array} \end{array}$ <br> **1,**<br>  $\begin{array}{c} \begin{array}{c} \text{min} \end{array} & \end{array}$ <br>  $\begin{array}{c} \text{min} \end{array} & \begin{array}{c} \text{august 30, 2024} \end{array} \end{array}$ vec4 gl\_Vertex vec3 gl\_Normal vec4 gl\_Color vec4 gl\_MultiTexCoord0 mat4 gl\_ModelViewMatrix built-ins mat4 gl ProjectionMatrix GLSL has Some *Built-in* Vertex Shader Variables :<br>vec4 gl\_Vertex<br>vec3 gl\_Normal<br>vec4 gl\_ModelViewMatrix<br>mat4 gl\_ModelViewProjectionMatrix (= gl\_ModelViewMatrix \* gl\_ProjectionMatrix)<br>mat4 gl\_ModelViewProjectionMatrix (= g vec4 gl\_Vertex<br>vec3 gl\_Normal<br>vec4 gl\_Color<br>wec4 gl\_MultiTexCoord0<br>mat4 gl\_ModelViewMatrix<br>mat4 gl\_ModelViewProjectionMatrix (= gl\_ModelViewMatrix \* gl\_ProjectionMatrix)<br>mat3 gl\_NormalMatrix (this is the transpose of the i Input

**Oregon State** University Computer Graphics

**Output** built-in

vec4 gl\_Position

Note: while this all still works, OpenGL now prefers that you pass in all the above input variables as user-defined in variables. We can talk about this later. For now, we are going to use the most straightforward approach possible.

GLSL has Some Built-in Fragment Shader Variables :

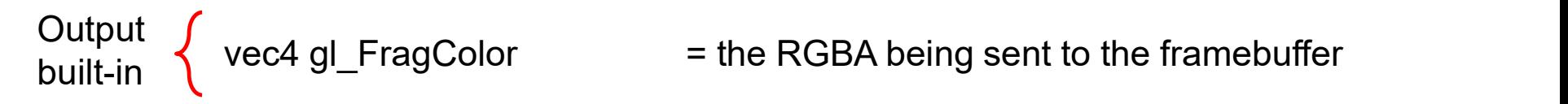

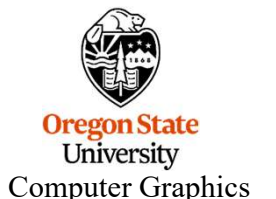

Note: while this all still works, OpenGL now prefers that you pass the RGBA out as a user-defined out variable. We can talk about this later. For now, we are going to use the most straightforward approach possible.

### We haven't forgotten about this. If you set out to program an external computer, here is what you would need: **1. A programming language<br>1. A programming language<br>1. A programming language<br>6LSL** 2. A compiler is pro-built into the OpenGL driver.<br>
2. A compiler for that language to create an executable<br>
2. A compiler for that language to create an executable<br>
2. A compiler is pre-built into the OpenGL driver. You'v We haven't forgotten about this.<br>3. A programming language<br>3. A programming language<br>3. A compiler for that language<br>3. A compiler for that language to create an executable<br>3. A way to see the compiler's error messages<br>3. We haven't forgotten about this.<br>
A compart of the external computer, here is what you would need:<br>
4. A programming language<br>
4. A compiler for that language to create an executable<br>
The GLSL compiler is pre-built into th From the material computer, here is what you would nee<br>1. A programming language<br>1. A programming language<br>1. A compiler for that language<br>1. A compiler for that language to create an executable<br>1. A way to see the compile

GLSL

The GLSL compiler is pre-built into the OpenGL driver. You've already got it.

- 
- 
- 
- 

Front to programming language<br>1. A programming language<br>1. A programming language<br>1. A compiler for that language to create an executable<br>1. The GLSL compiler is pre-built into the OpenGL driver. You've already got it.<br>1. We will give you a C++ class to take care of all of this. This is coming up soon.

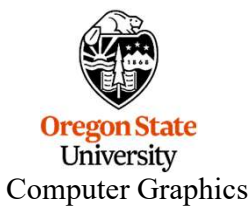

.But, first, let's take a look at what vertex and fragment shader code looks like.

#### My Own Variable Naming Convention

With 7 different places that GLSL variables can be created from, I decided to adopt a naming convention to help me recognize what program-defined variables came from what sources:

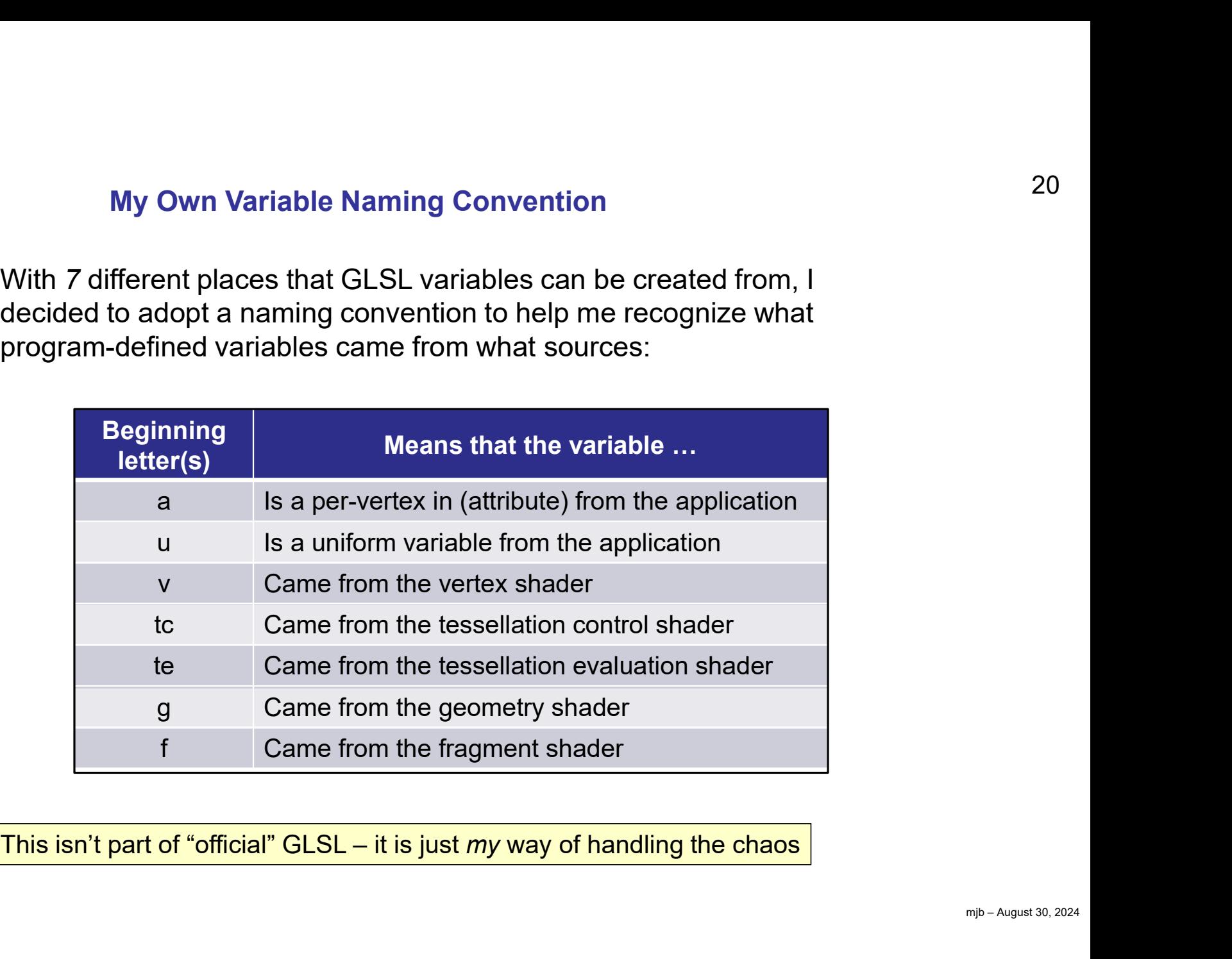

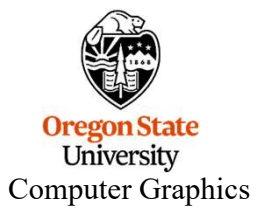

#### The Minimal Vertex and Fragment Shader

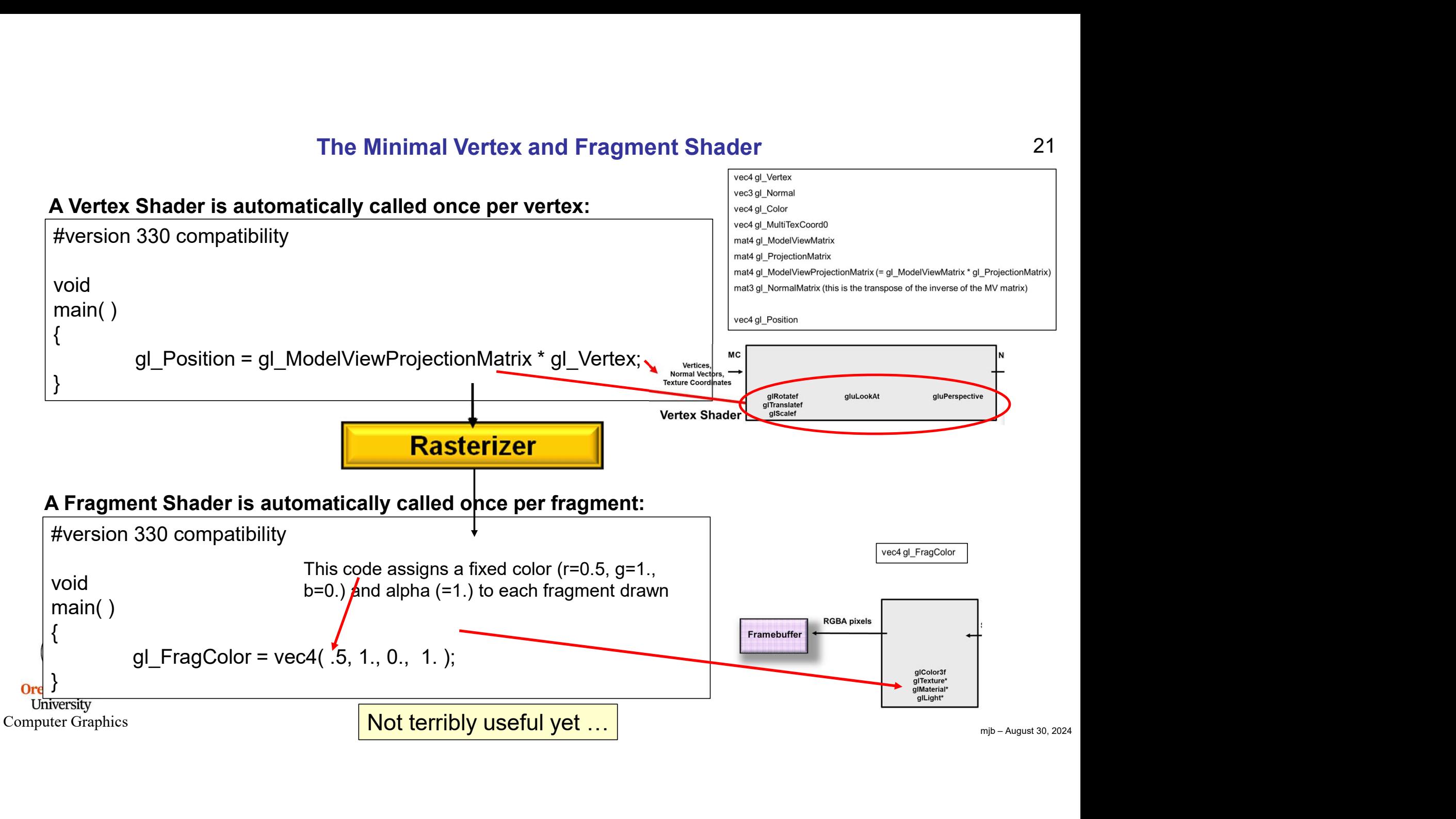

#### A Little More Interesting, I: What if we Want to Color in a Pattern?

This pattern example is defined by three uniform variables: uS0, uT0, and uD, all in texture coordinates (0.-1.). (uS0,uT0) are the center of the pattern.  $\boldsymbol{u}$ D is the length of each edge of the pattern. The s and t boundaries of the pattern are like this: • **22**<br> **•** and uD, all in texture coordinates<br>
ach edge of the pattern. The s and t<br>
• uS0, uT0 are the center of the<br>
pattern in (0.-1.) texture coordinates<br>
• uD is the size of the pattern in (0.-1.) **Pattern?**<br>
and uD, all in texture coordinates<br>
ch edge of the pattern. The s and t<br>
<br>
• uS0, uT0 are the center of the<br>
pattern in (0.-1.) texture coordinates<br>
• uD is the size of the pattern in (0.-1.)<br>
texture coordina

 $\begin{array}{c|c|c|c|c} \mathbf{G} & \mathbf{H} & \mathbf{H} & \mathbf{H} \ \hline \ \mathbf{G} & \mathbf{H} & \mathbf{H} \ \mathbf{H} & \mathbf{H} & \mathbf{H} \ \mathbf{H} & \mathbf{H} & \mathbf{H} \ \mathbf{H} & \mathbf{H} & \mathbf{H} \ \mathbf{H} & \mathbf{H} & \mathbf{H} \ \mathbf{H} & \mathbf{H} & \mathbf{H} \ \mathbf{H} & \mathbf{H} & \mathbf{H} \ \mathbf{H} & \mathbf{H} & \mathbf{H} \ \mathbf{H$  $\overline{u}$ D  $\longrightarrow$   $\overline{a}$ A Little More Interesting, I:<br>
What if we Want to Color in a Pattern?<br>
To are the center of the pattern. uD is the length of each edge of the pattern. The s and t<br>
he pattern are like this:<br>  $t = uT0 + uD/2$ .<br>  $uD$ <br>  $uD$ <br>  $uD$  $\begin{array}{r} \begin{array}{r} \n \begin{array}{r}\n \begin{array}{r}\n \text{u} & \text{u} & \text{u} \\
 \text{u} & \text{u} & \text{u}\n \end{array} \\
 \hline\n \end{array} \\
 \begin{array}{r}\n \begin{array}{r}\n \text{u} & \text{u} & \text{u} & \text{u} & \text{u} \\
 \text{u} & \text{u} & \text{u} & \text{u}\n \end{array} \\
 \end{array} \\
 \begin{array}{r}\n \begin{array}{r}\n \text{u} & \text{u} & \text{u} & \text{u} \\
 \text{u} & \text{u} & \text$  $t = uT0 + uD/2$ .

- pattern in (0.-1.) texture coordinates
- **tes**<br>**.-1.)**<br>mjb August 30, 2024

22

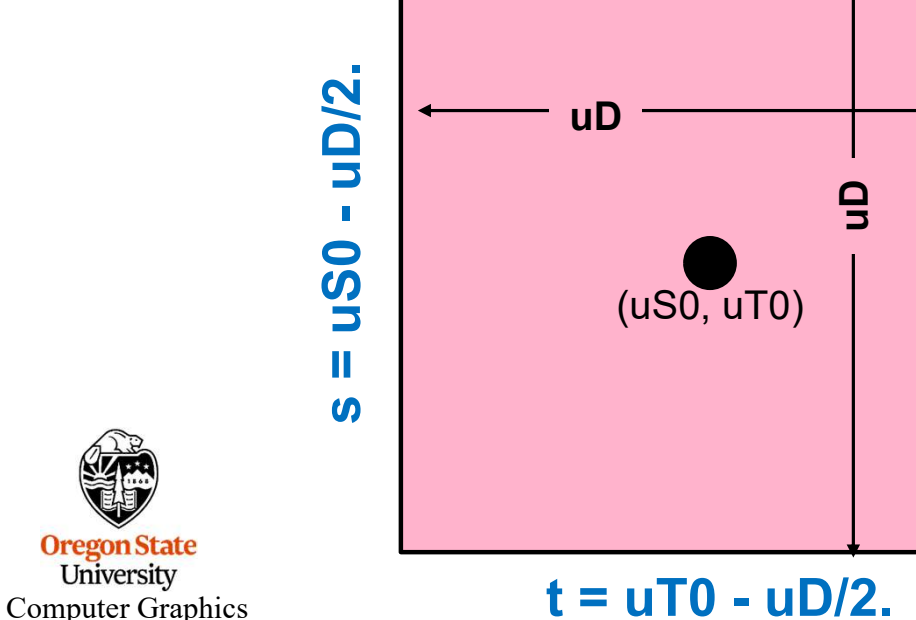

**Oregon State**<br>University

#### A Little More Interesting, II: Getting the Texture Coordinates from the Vertex Shader to the Fragment Shader

The vertex shader needs to pass the texture coordinates to the rasterizer so that each fragment shader gets it:

#### A Vertex Shader is automatically called once per vertex:

```
#version 330 compatibility
out vec2 vST;
void
main( )
{
                exture Coordinates from the Vertex Shader to the Fragment Shader<br>needs to pass the texture coordinates to the rasterizer so that each fragment shader gets it:<br>Shader is automatically called once per vertex:<br>330 compatibili
                eeds to pass the texture coordinates to the rasterizer so that each fragment shader gets it:<br>
Shader is automatically called once per vertex:<br>
330 compatibility<br>
vST;<br>
vST = gl_MultiTexCoord0.st;                           
}
```
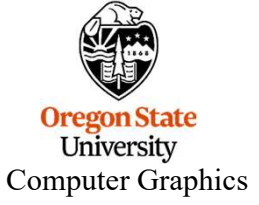

The texture coordinates need to come from the vertex shader because they were assigned to each vertex to begin with

#### A Little More Interesting, III: Drawing a Pattern with the Fragment Shader

#### The fragment shader answers the question: "Am I (the current fragment) inside the pattern or outside it?"

#### $\left\{ \right\}$ #version 330 compatibility uniform float  $uS0$ ,  $uT0$ ,  $uD$ ; // from your program in vec2  $\mathbf{vST}$ ;  $\mathbf{V}$  from the vertex shader, interpolated through the rasterizer void main( ) { **From the set of where the set of where the set of where the set of where the set of where the set of where the set of where the set of where the set of where this fragment is<br>
3730 compatibility<br>
57; // from your program From the the transformal is the transformal in the transformal is attention of Shader is automatically called once per fragment:**<br> **SHADE THE SHADE THE CONCE THE CONFIDENT CONCEPT CONCEPT CONFIDENT CONCEPT OF SHADE THE C A Little More Interesting, III:**<br> **Color of the Straighter Shader**<br> **Color straighter answers the question:** "Am I (the current fragment) inside the pattern or ont Shader is automatically called once per fragment:<br>
330 c **Example 11 Shader answers the question:** "Am I (the current fragment Shader is automatically called once per fragment:<br>
330 compatibility<br>
boat uS0, uT0, uD; // from your program<br>
351; // from the vertex shader, interpol **Example 12. The Solution of the Control of the Current fragment:**<br> **Example 16. UD:** // from your program<br>
// from the vertex shader, interpolated through the<br>
// from the vertex shader, interpolated through the<br>
ST.s; //  $\{$ matically called once per fragment:<br>
// from your program<br>
// from the vertex shader, interpolated through the rasterizer<br>
// the s coordinate of where this fragment is<br>
// the t coordinate of where this fragment is<br>
(uS0 } . . . gl\_FragColor = << myColor with lighting applied >> } A Fragment Shader is automatically called once per fragment:

 $($ uS0, uT0)  $\begin{array}{c} \circ \\ \circ \\ \circ \end{array}$ 

 $\mathsf{uD} \longrightarrow$ 

#### A Little More Interesting, IV: Drawing a Pattern with the Fragment Shader

The fragment shader answers the question: "Am I (the current fragment) inside the pattern or outside it?"

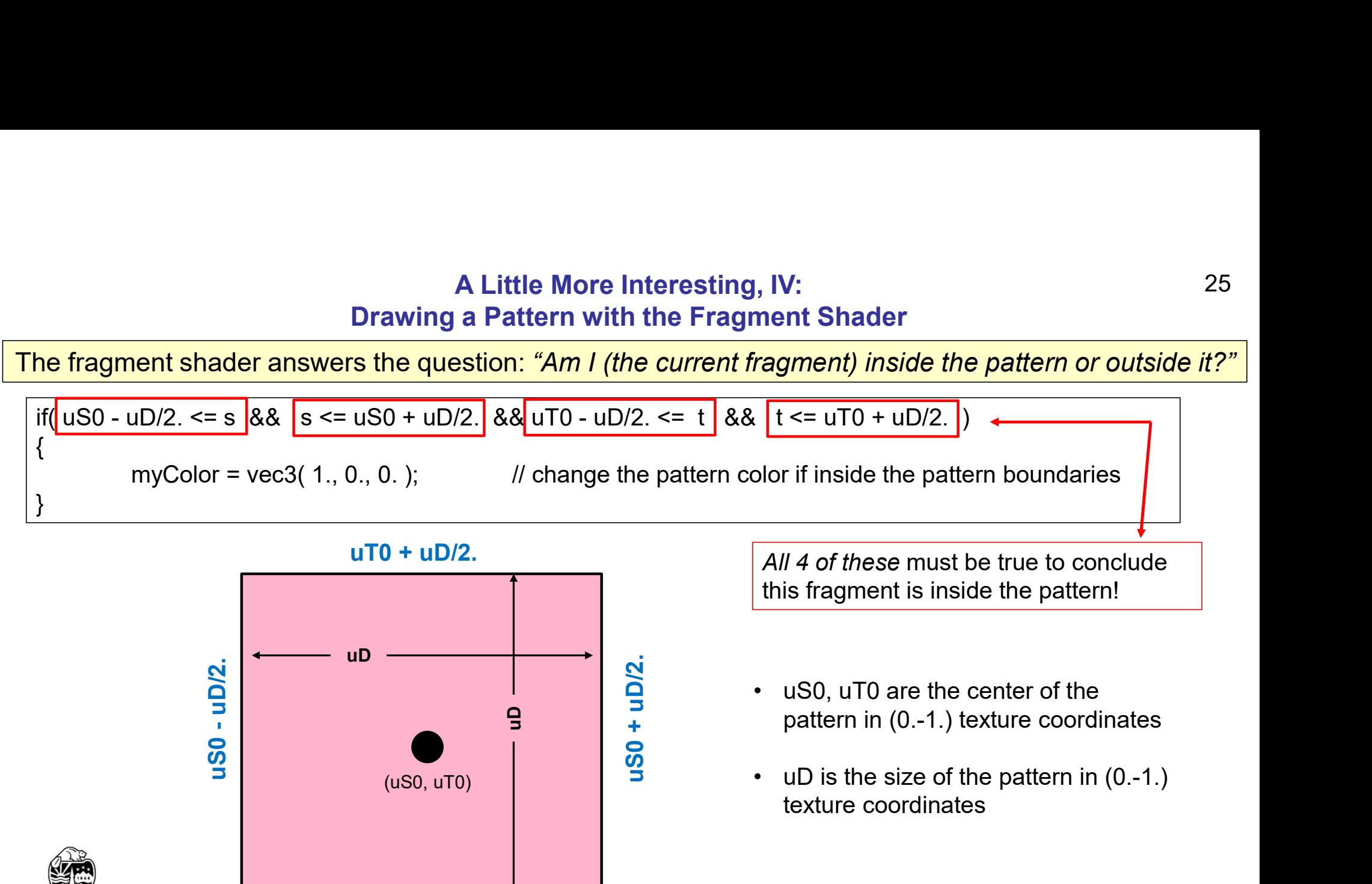

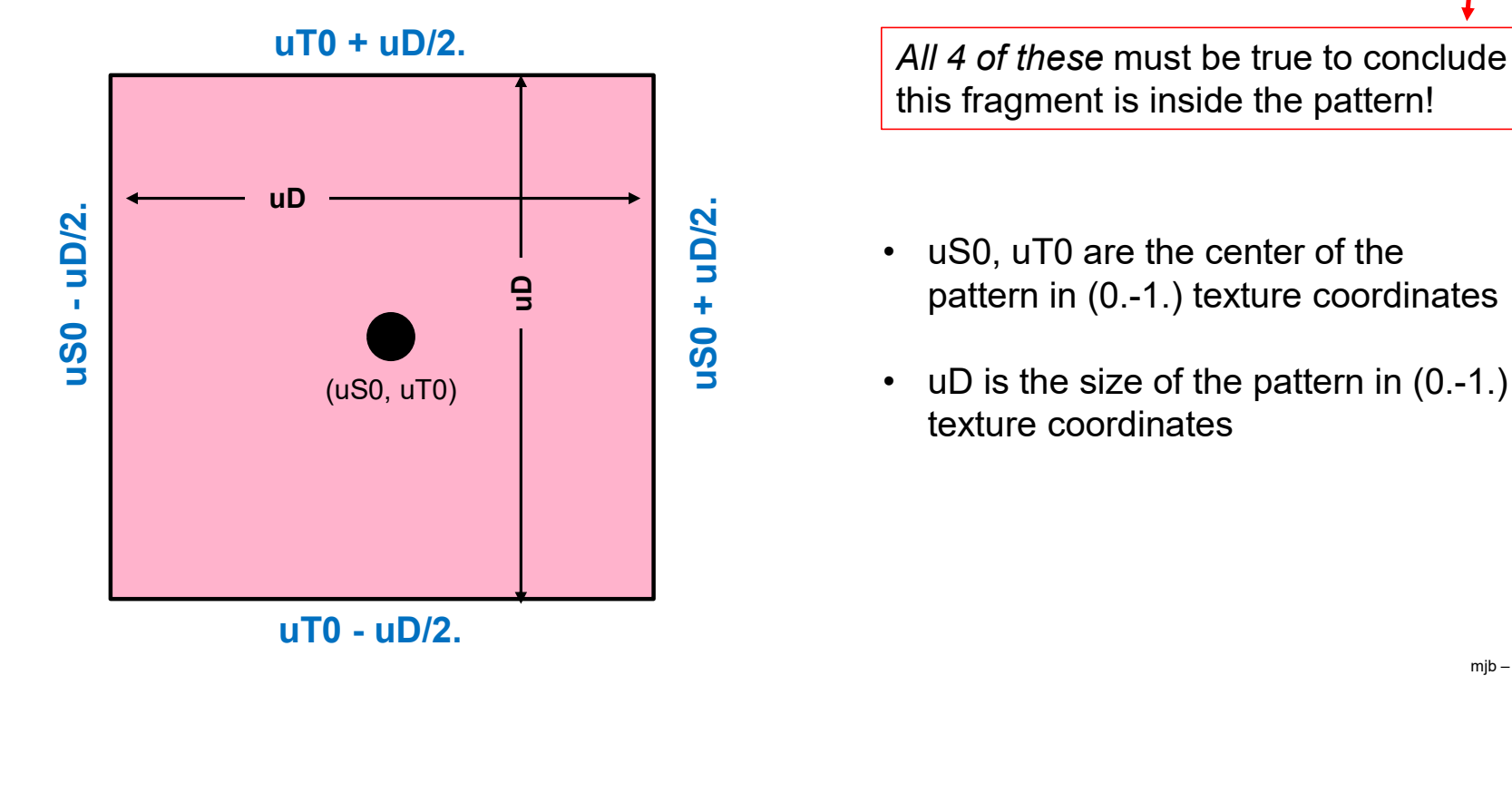

mjb – August 30, 2024 this fragment is inside the pattern!

- pattern in (0.-1.) texture coordinates
- 

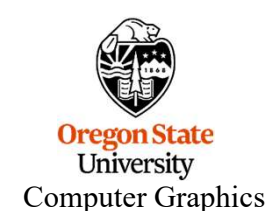

#### Drawing a Pattern on an Object

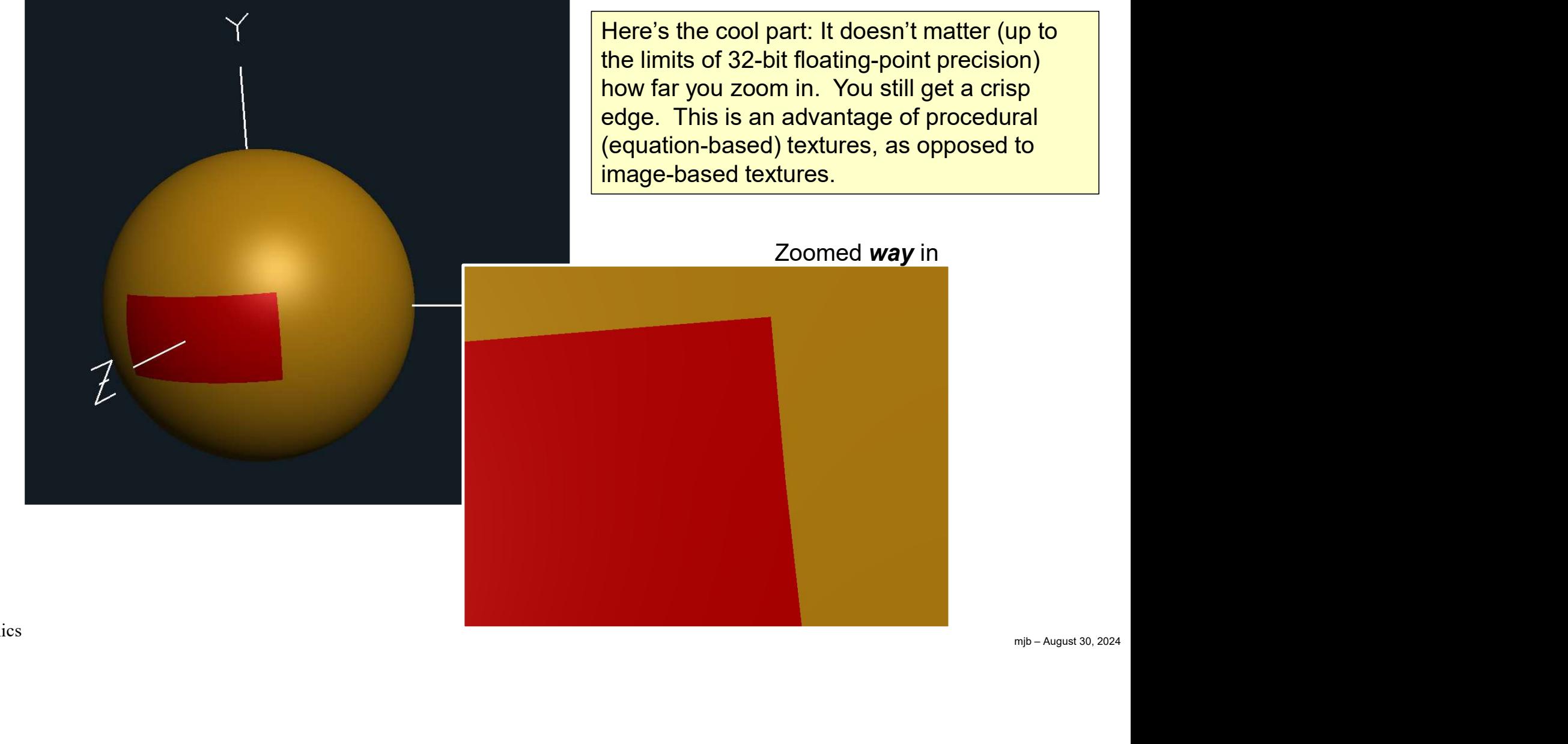

**Oregon State**<br>University Computer Graphics

#### If the Equation Defines a Square, Why Does the Pattern Look Like a Rectangle?

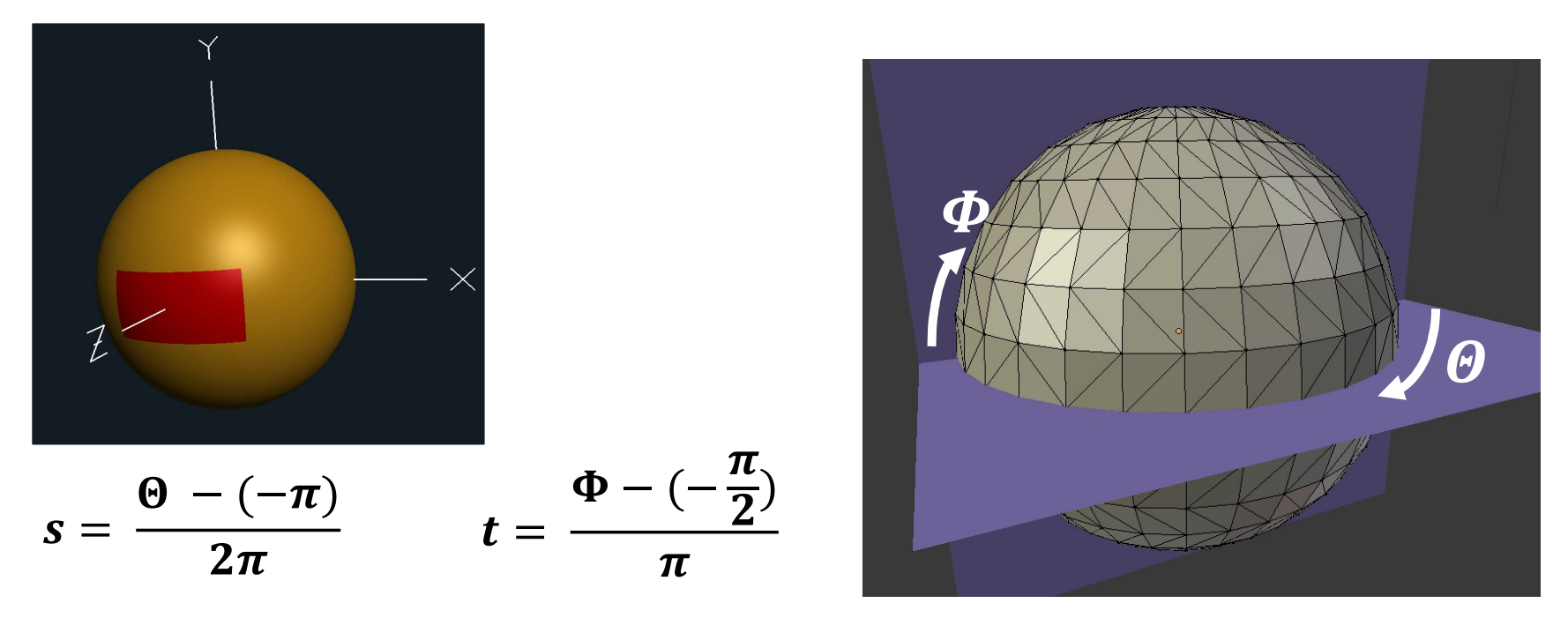

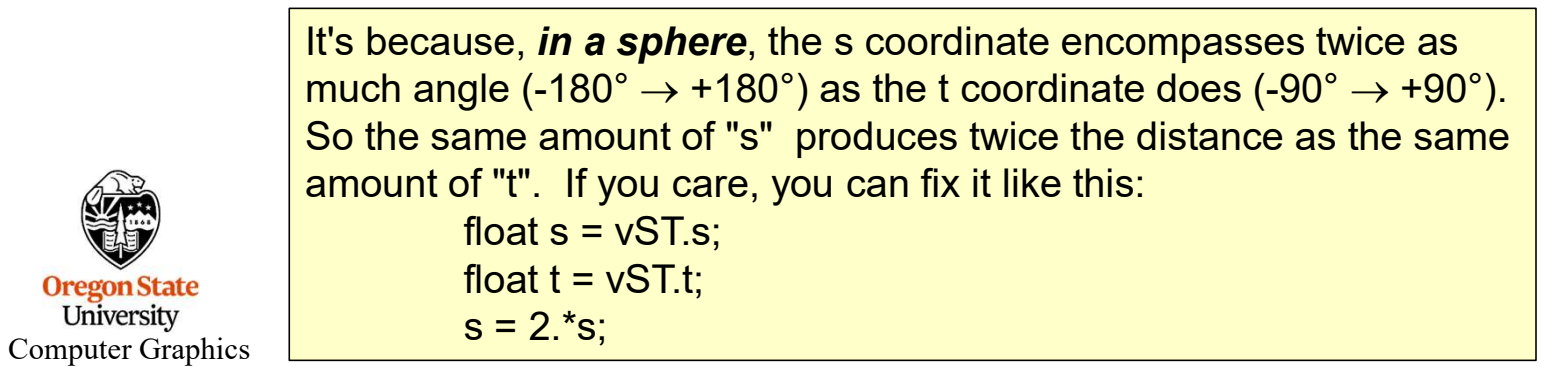

**Oregon State**<br>University

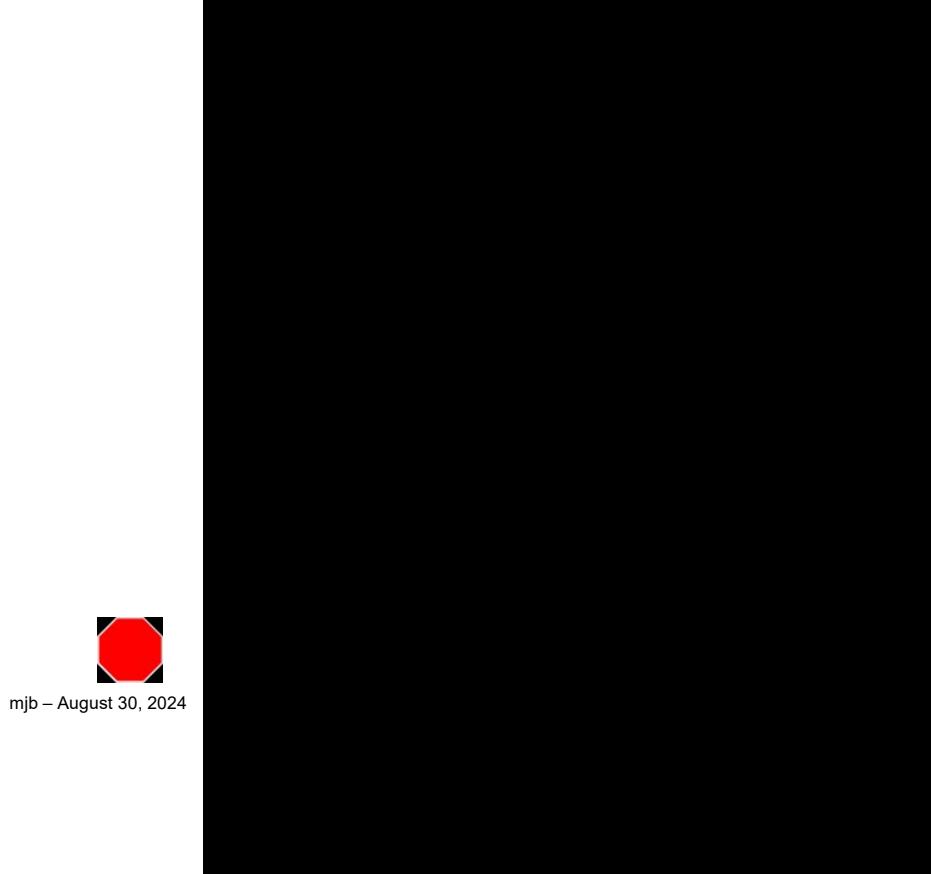

27

#### Per-Vertex Lighting vs. Per-Fragment Lighting

In per-vertex lighting, like we have done so far, we apply the lighting equation to the parameters at the vertices and then interpolate the color intensities in the rasterizer. This is what is built-in to standard OpenGL.

In per-fragment lighting, we will interpolate the parameters through the rasterizer first and then apply the lighting equation in the fragment shader. To do this, requires shaders.

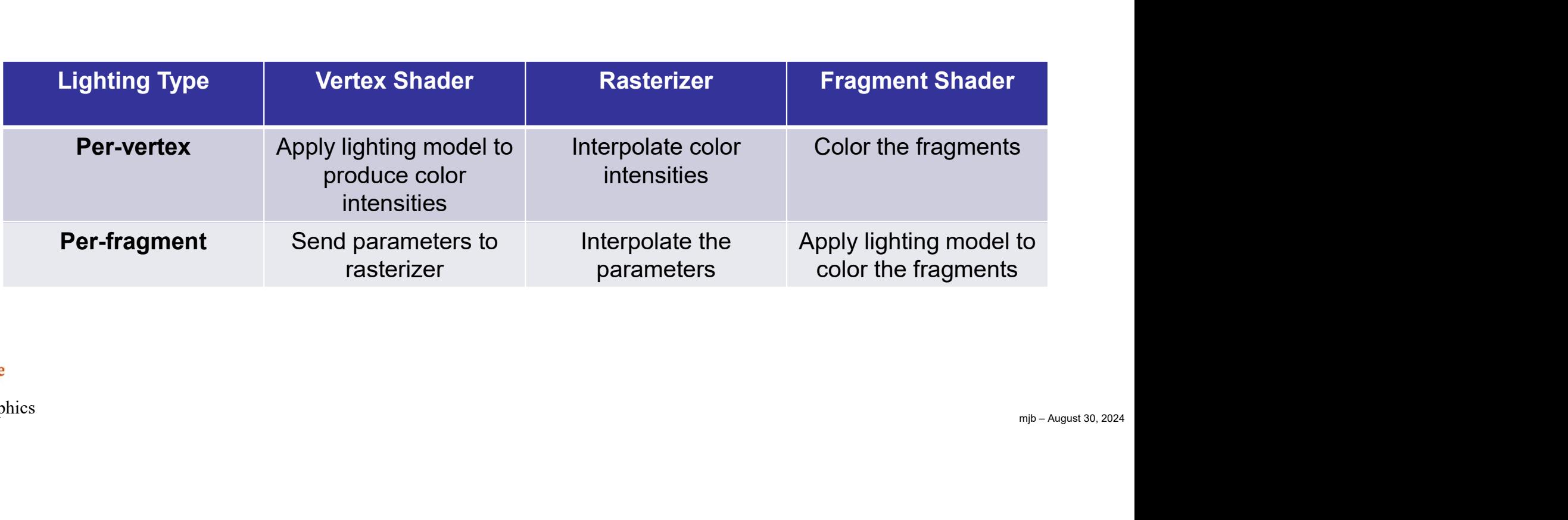

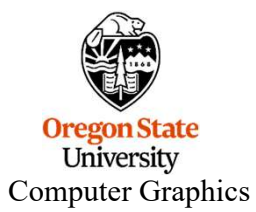

#### Per-Vertex Lighting vs. Per-Fragment Lighting

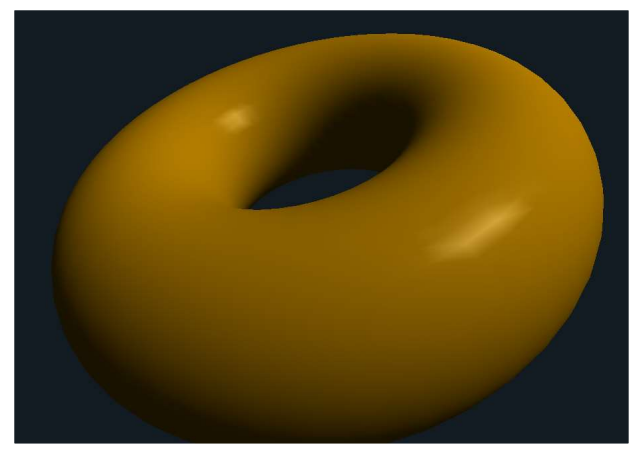

Per-vertex Per-fragment

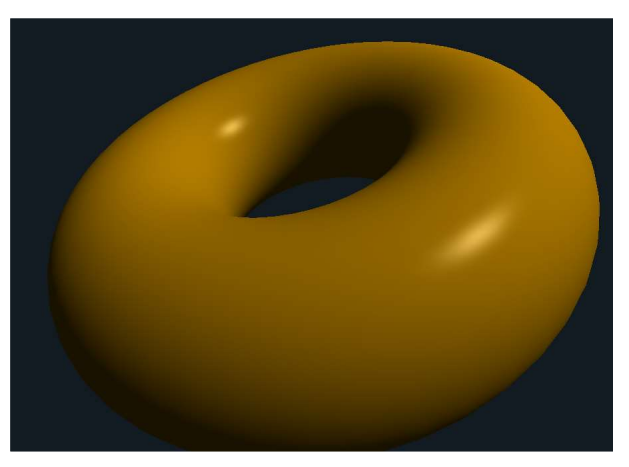

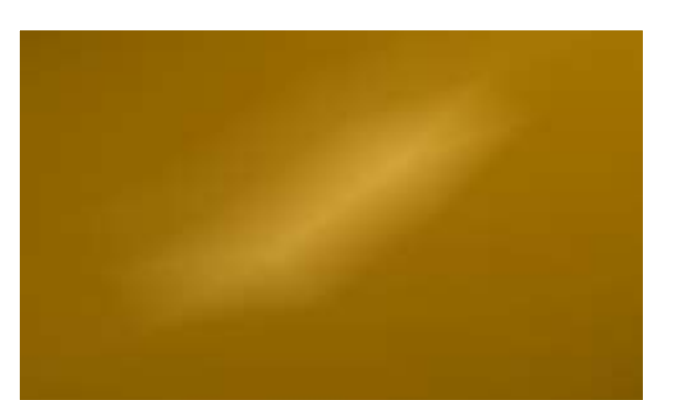

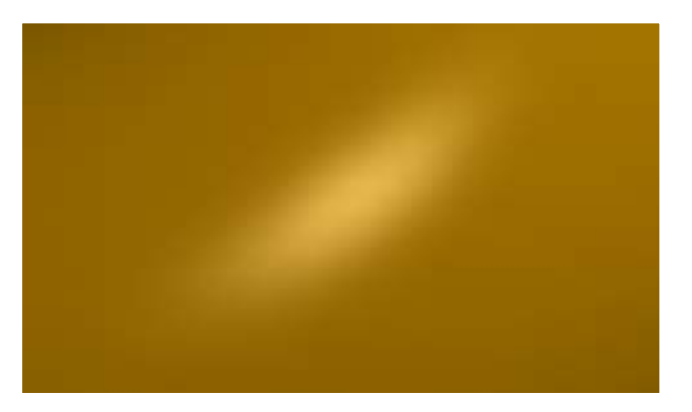

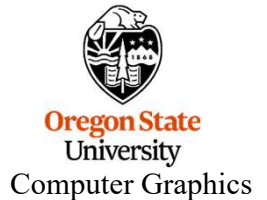

#### Applying Per-Fragment Lighting, I

#### Vertex shader:

```
mjb – August 30, 2024
#version 330 compatibility
 Supplying Per-Fragment Lighting, I<br>
Applying Per-Fragment Lighting, I<br>
Example 10<br>
Example 10<br>
Example 10<br>
Example 10<br>
Example 10<br>
Example 10<br>
Example 10<br>
Example 10<br>
Example 10<br>
Example 10<br>
Exampl
 Supplying Per-Fragment Lighting, I<br>
Applying Per-Fragment Lighting, I<br>
#version 330 compatibility<br>
out vec2 vST;<br>
I/ texture coords<br>
out vec3 vN;<br>
I/ normal vector<br>
I/ vector from point to light<br>
out vec3 vE;<br>
I/ 
 Applying Per-Fragment Lighting, I<br>
Wertex shader:<br>
Wersion 330 compatibility<br>
out vec2 vST;<br>
I weture coords<br>
out vec3 vN;<br>
I vector from point to light<br>
out vec3 vE;<br>
I vector from point to eye<br>
const vec3 LIGHTPO
 Applying Per-Fragment Lighting, I<br>
#version 330 compatibility<br>
#version 330 compatibility<br>
out vec2 vST;<br>
i/ texture coords<br>
out vec3 vL;<br>
i/ wector from point to light<br>
out vec3 vE;<br>
i/ vector from point to eye<br>
co
 Applying Per-Fragmer<br>
Example 18 Applying Per-Fragment (AVEC VST)<br>
cont vec3 VST;<br>
out vec3 VN;<br>
out vec3 VL;<br>
l vector from point to light<br>
out vec3 VE;<br>
l vector from point to eye<br>
const vec3 LIGHTPOSITION = vec3
 void
main( )
 { 
                     vST = gl MultiTexCoord0.st;
                      Applying Per-Fragment Lighting, I<br>
vection and vector with the condition of the condition of the condition of the condition of the condition of the condition of the such that the such that the such that is a such that 
                      Applying Per-Fragment Lighting, I<br>
vder:<br>
volupies<br>
vvector from point to light<br>
vulpies (Normal vector from point to light<br>
vE;<br>
V is LIGHTPOSITION = vec3( 5, 5, 0, );<br>
vsted EC position = gl_ModelViewMatrix * 
                      ver:<br>
vector from point to light<br>
vector from point to light<br>
vL;<br>
VL;<br>
VE:<br>
LIGHTPOSITION = vec3( 5, 5, 0, );<br>
vST = gl_MultiTexCoord0.st;<br>
vST = gl_MultiTexCoord0.st;<br>
vN = normalize( gl_Normal Matrix * gl_Vertex;<br>
vN = 
                      ver.<br>
ver: // texture coords<br>
vect, // wector from point to light<br>
vect, // vector from point to type<br>
vect, // vector from point to type<br>
3. LIGHTPOSITION = vec3( 5, 5, 0. );<br>
vexter and interval of the eye position of t
                      30 compatibility<br>
vH;<br>
vH;<br>
vH;<br>
l/ vector from point to light<br>
vE;<br>
l/ vector from point to light<br>
vE;<br>
l/ vector from point to eye<br>
l<br>
LIGHTPOSITION = vec3( 5, 5, 0, );<br>
vST = gl_MultiTexCoord0.st;<br>
vec4 ECposition = gl
 }
```
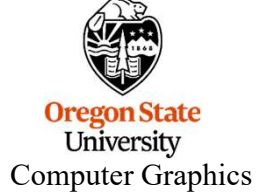

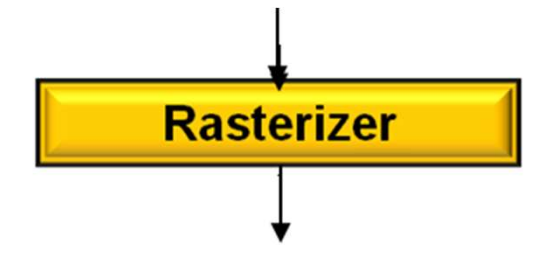

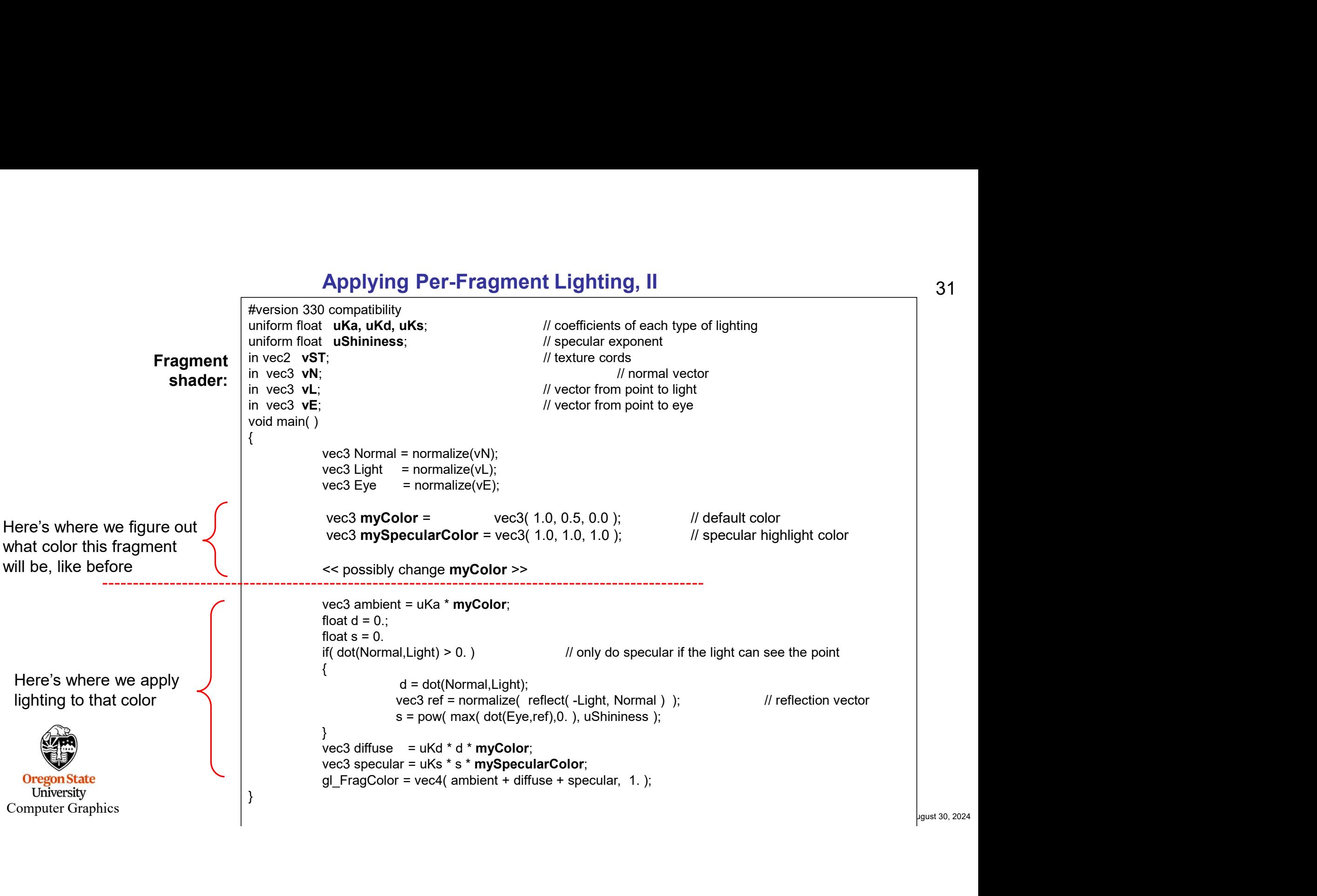

#### Applying Per-Fragment Lighting, II

31

#### Applying Per-Fragment Lighting, III

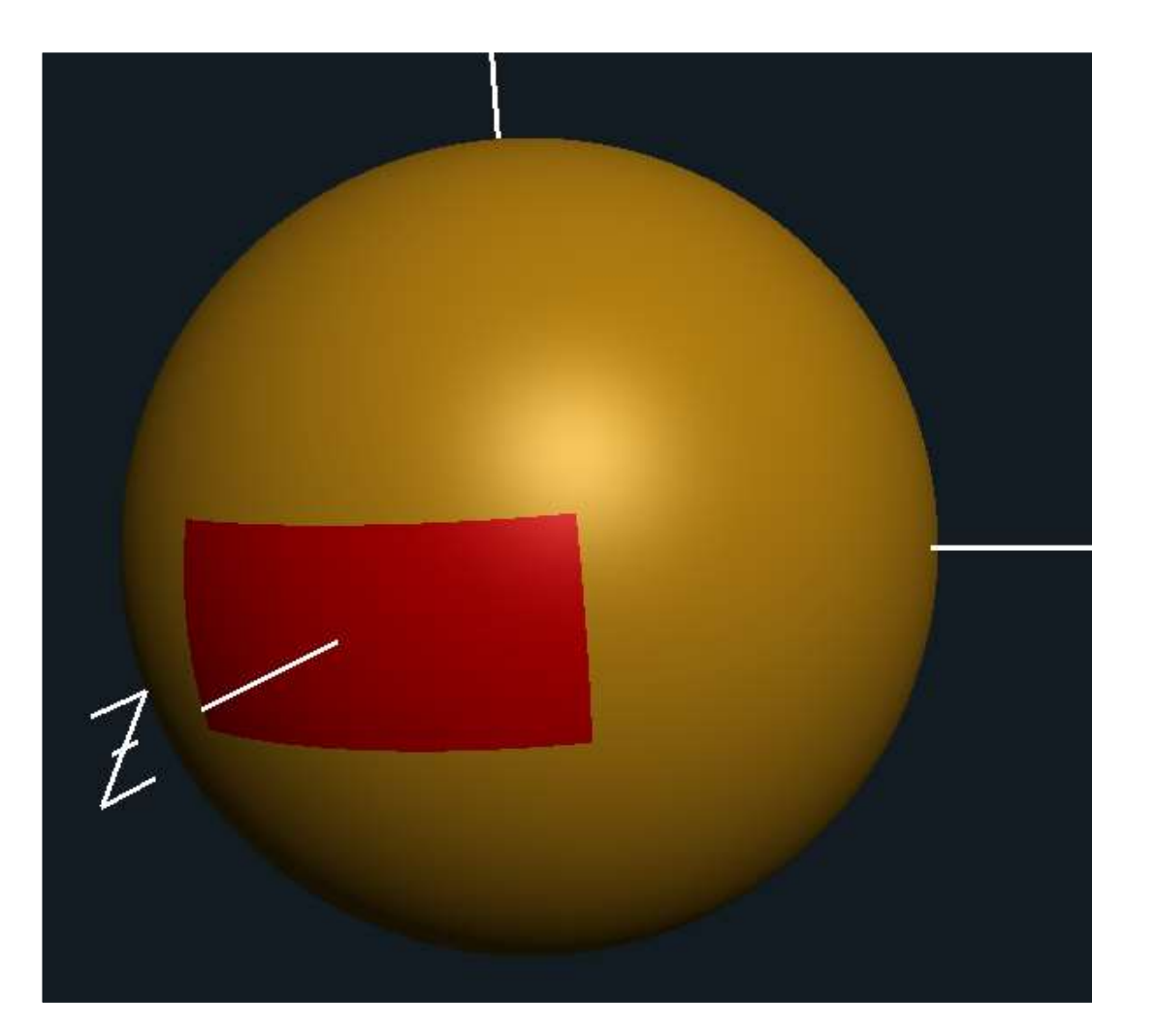

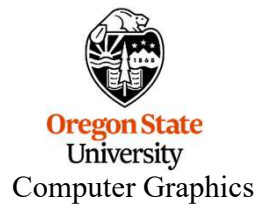

#### Per-fragment Lighting is Good, Even Without a Pattern!

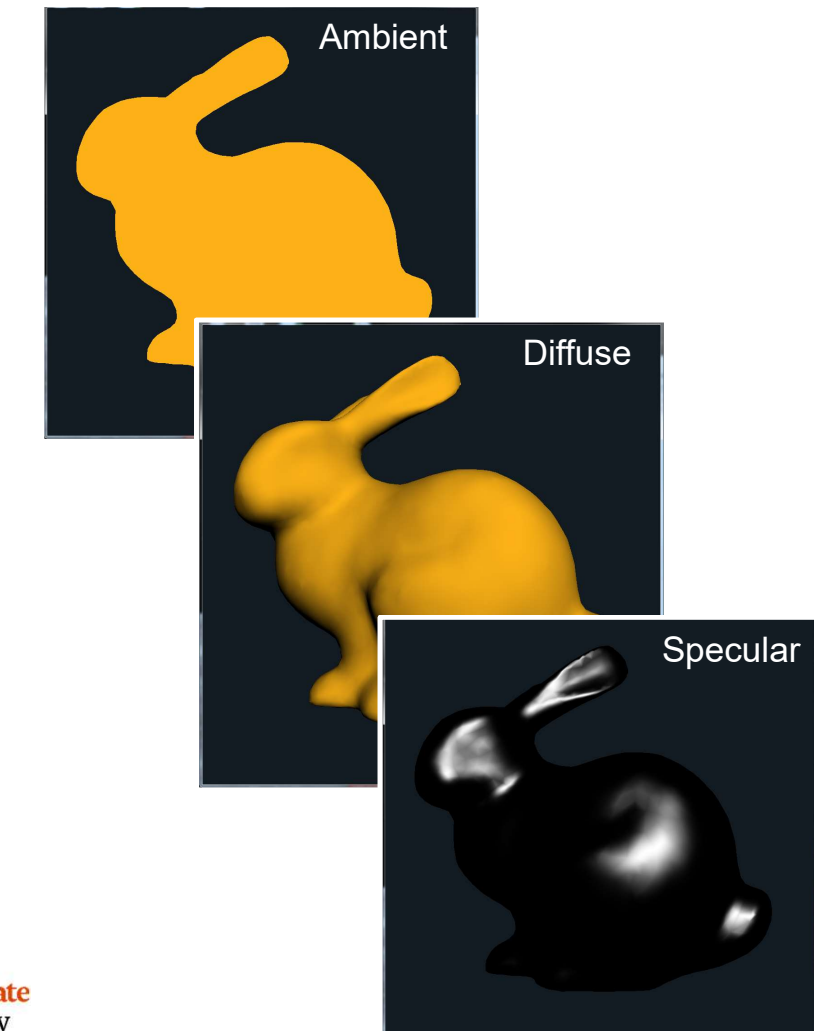

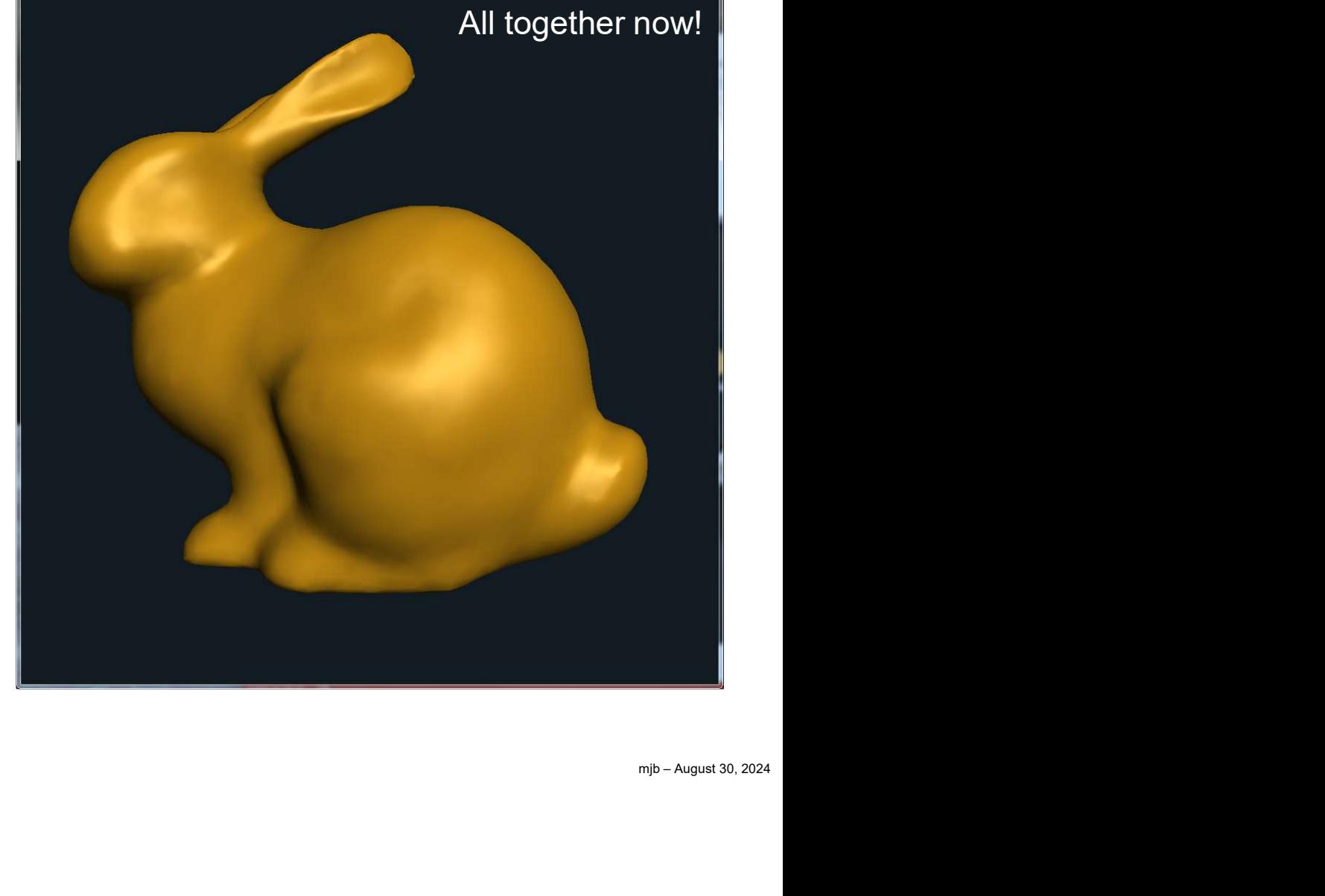

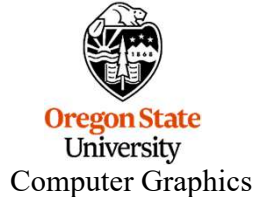

#### First, follow these steps:

- 1. You will see two files that are already in your Sample folder: glslprogram.h and<br>2. Here is our C++ Class to Simplify the Shader Setup for You<br>5. First, follow these steps:<br>1. You will see two files that are already in glslprogram.cpp Setting up a Shader via the OpenGL API is s<br>
Here is our C++ Class to Simplify the Sha<br>
First, follow these steps:<br>
1. You will see two files that are already in your Sample folde<br>
glslprogram.cpp<br>
2. In your sample.cpp fi
- #include "glslprogram.cpp"

These two files have been reduced to have just the shader features you need for Project #6.

If you are not working on Project #6, but are working on something bigger, I have more First, follow these steps:<br>
Complete versions of glasprogram.h and<br>
subprogram.cpp<br>
include "glslprogram.cpp"<br>
These two files have been reduced to have just the shader features you need for Project #6.<br>
If you are not wor

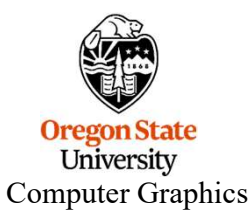

Put these in with the Global Variables:

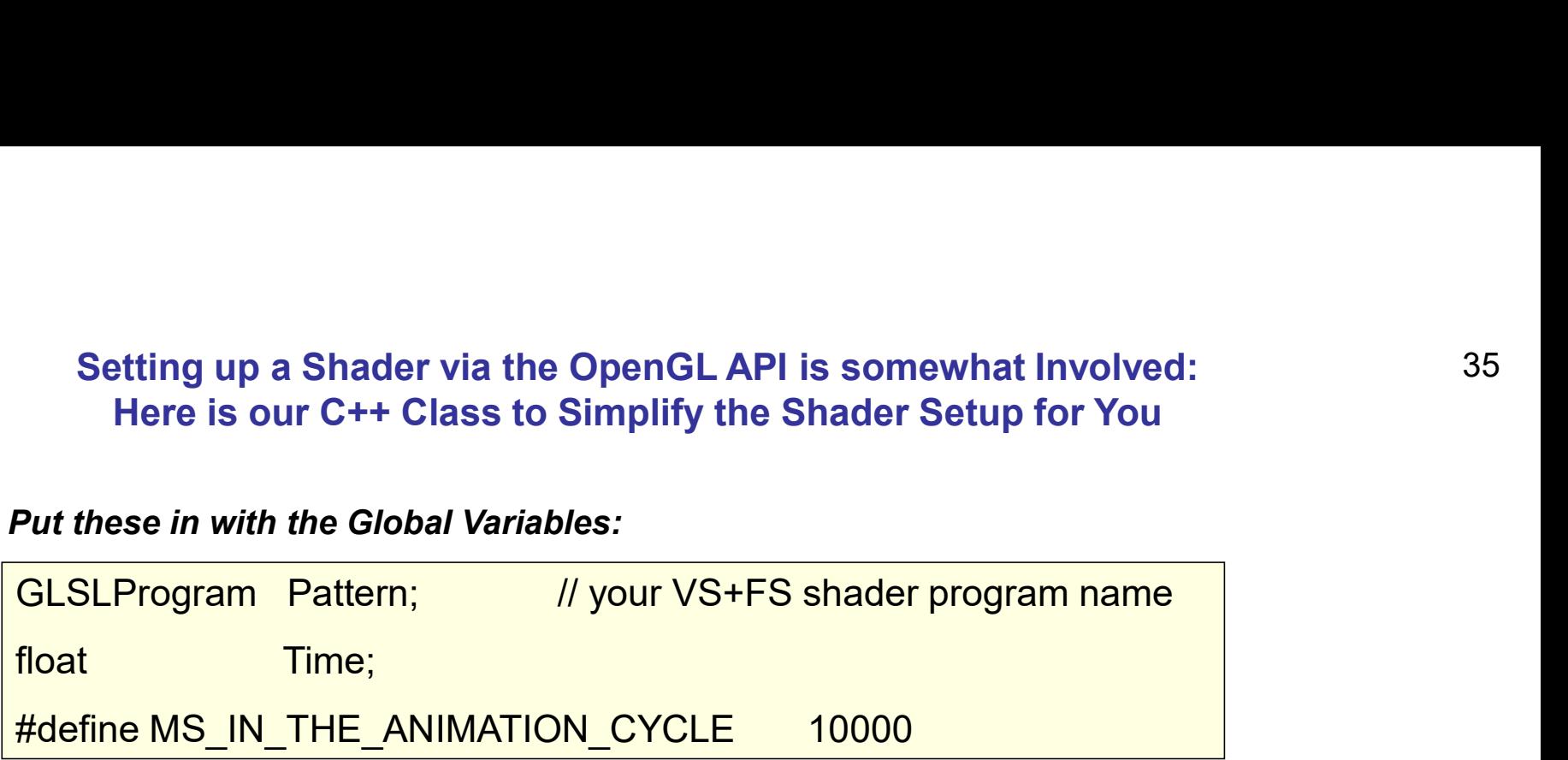

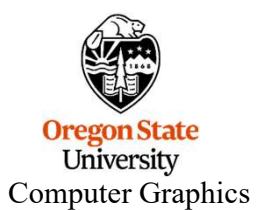

Do this in Animate( ) like you've always done:

```
mjb – August 30, 2024
void
Animate( )
\{Setting up a Shader via the OpenGL API is somewhat Involved:<br>
Here is our C++ Class to Simplify the Shader Setup for You<br>
1. Animate() like you've always done:<br>
()<br>
int ms = glutGet( GLUT_ELAPSED_TIME ); // milliseconds<br>
m
                  Setting up a Shader via the OpenGL API is somewha<br>Here is our C++ Class to Simplify the Shader Setup<br>Marimate () like you've always done:<br>()<br>int ms = glutGet( GLUT_ELAPSED_TIME );<br>ms %= MS_IN_THE_ANIMATION_CYCLE;<br>Time = 
                  Setting up a Shader via the OpenGL API is somewhat Involved:<br>
Here is our C++ Class to Simplify the Shader Setup for You<br>
Animate() like you've always done:<br>
()<br>
int ms = glutGet(GLUT_ELAPSED_TIME );<br>
ms %= MS_IN_THE_ANIMA
}
```
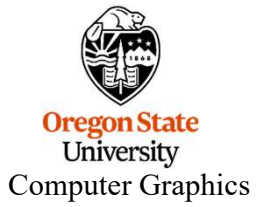

Do this in InitGraphics() somewhere **after** where the window has been created and GLEW has been setup:

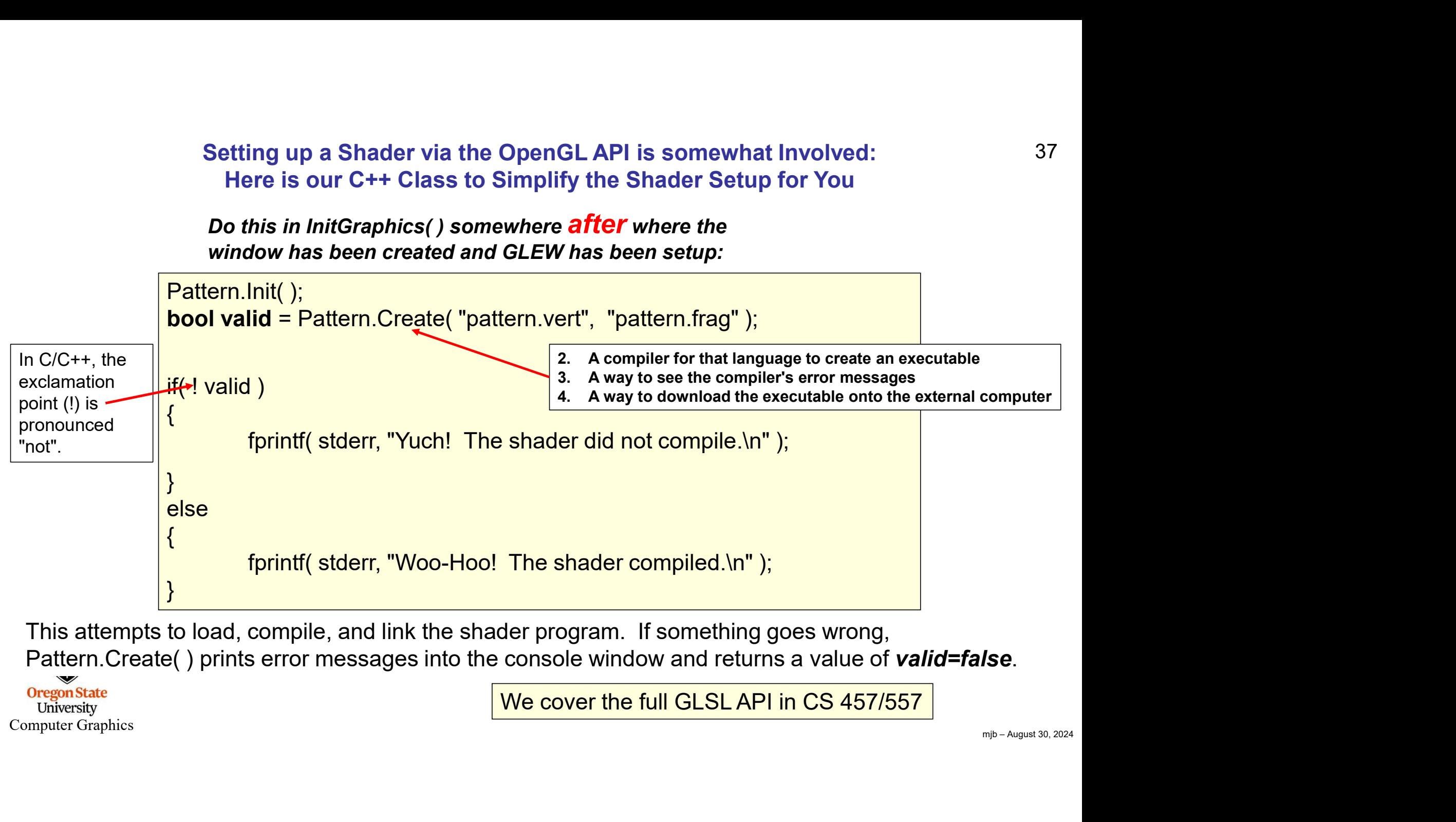

This attempts to load, compile, and link the shader program. If something goes wrong, Pattern. Create() prints error messages into the console window and returns a value of **valid=false**.

**Oregon State University** Computer Graphics

We cover the full GLSL API in CS 457/557

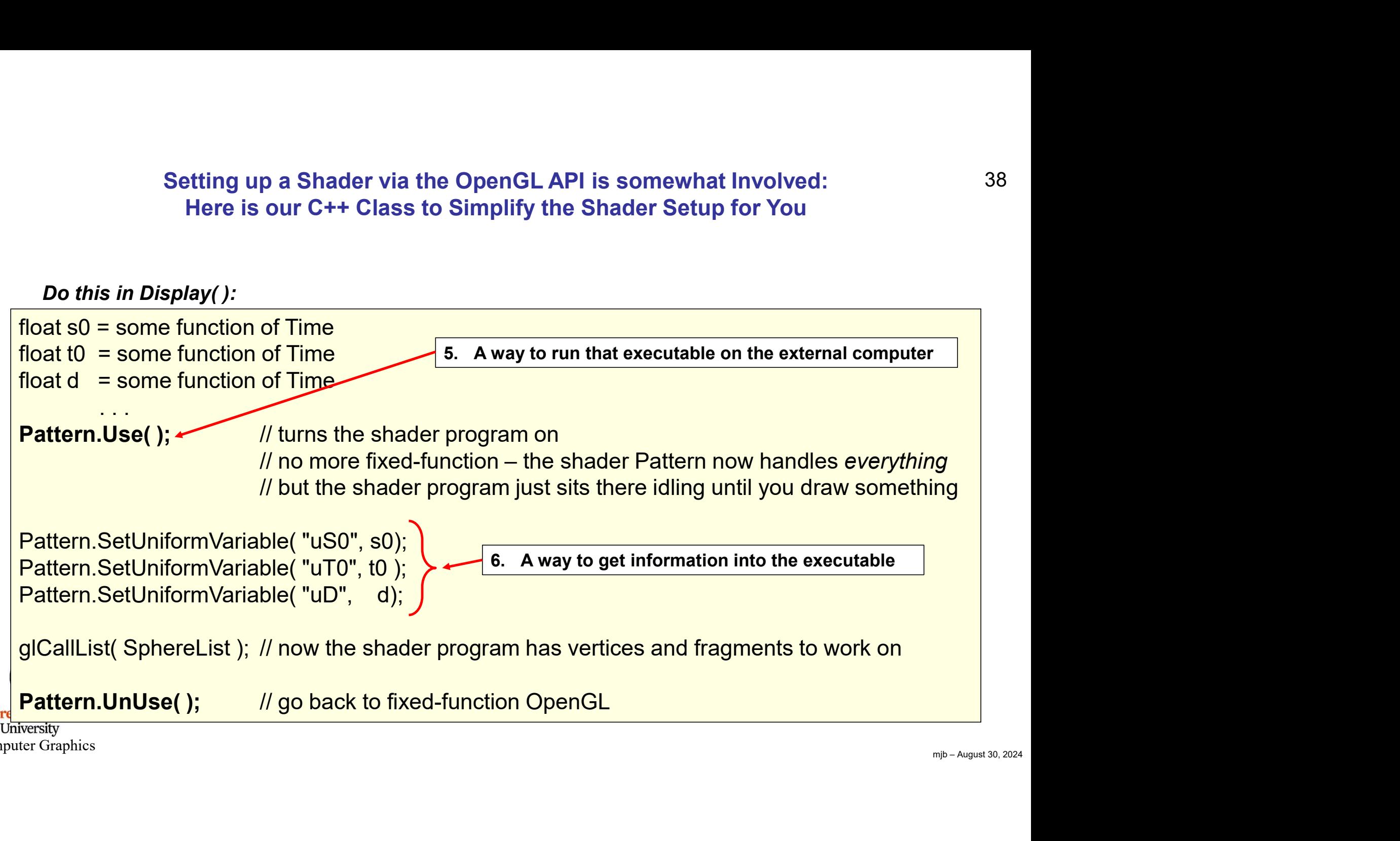

Computer Graphics

Graphics chips have functionality on them called Texture Units. Each Texture Unit is identified by an integer number, typically 0-15, but oftentimes more.

To tell a shader how to get to a specific texture image, assign that texture into a specific Texture Unit number and then tell your shader what Texture Unit number to use. Your C/C++ code will look like this: Setting Up Texturing with Shaders<br>
Graphics chips have functionality on them called *Texture Units*. Each Texture<br>
Unit is identified by an integer number, typically 0-15, but oftentimes more.<br>
To tell a shader how to get

glActiveTexture( GL\_TEXTURE5 );  $\frac{1}{2}$  // use texture unit 5

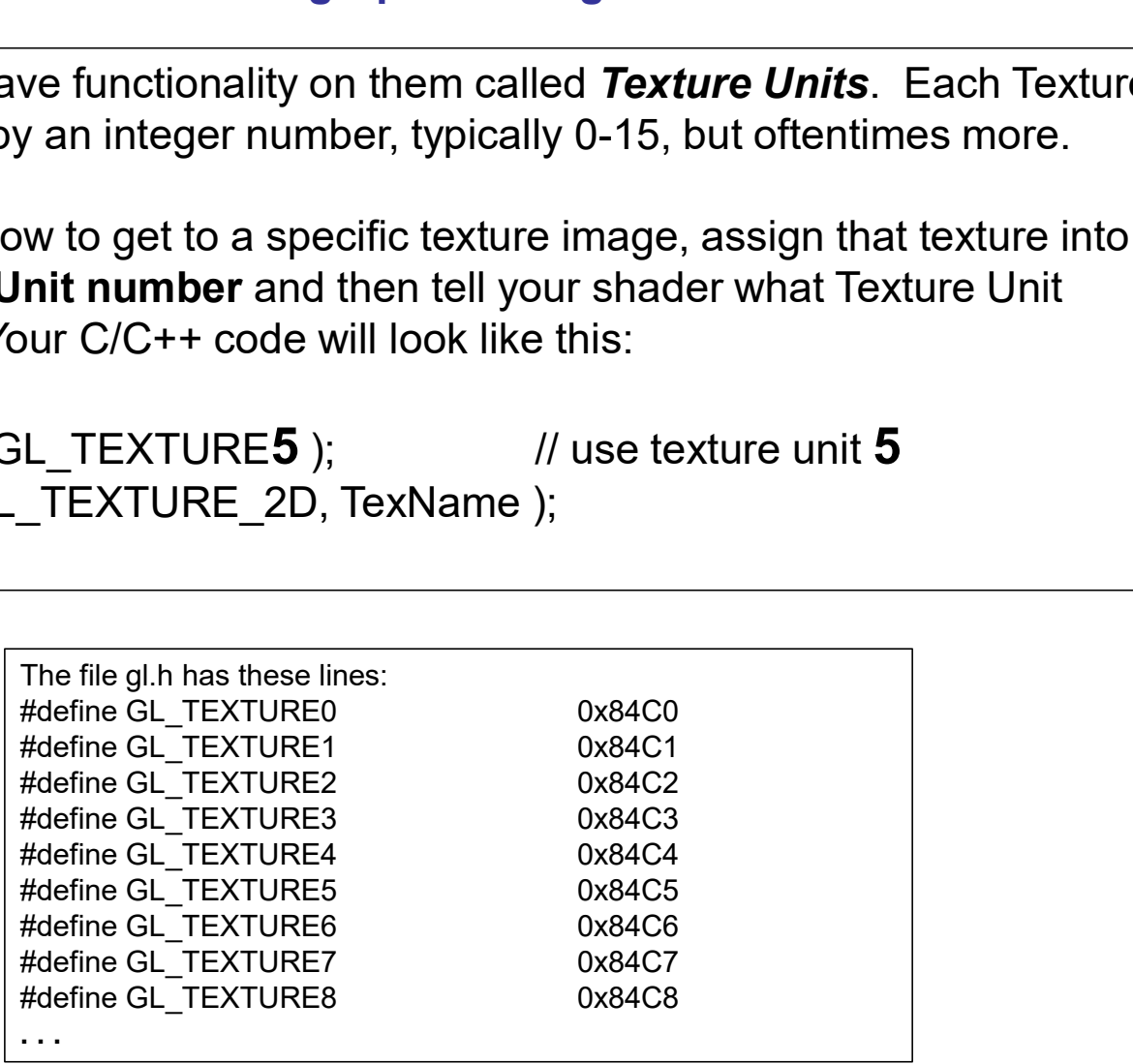

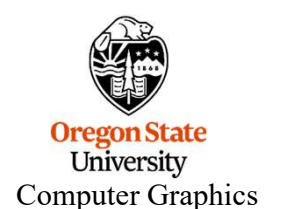

```
The Whole Process Look<br>
interpretent in the Whole Process Look<br>
interpretent in Texture:<br>
GLSLProgram Pattern;<br>
interpretent in the Super Pattern;<br>
interpretent in the Super Profession Container in the Super Pro
                The Whole Process Looks Like This, I:<br>
// globals:<br>
unsigned char * Texture;<br>
CLSLProgram Pattern;<br>
(CLSLProgram Pattern;<br>
// In InitGraphics():<br>
(glGenTexture( 1, &TexName );<br>
int nums, numt;<br>
Texture = BmpToTexture( "fil
                // globals:
                unsigned char * Texture;
                GLuint TexName:
                GLSLProgram Pattern;
                . . .
                // In InitGraphics( ):
                glGenTextures( 1, &TexName );
                                                                                                                                       mjb – August 30, 2024
                glBindTexture( GL_TEXTURE_2D, TexName );
                glTexParameterf( GL_TEXTURE_2D, GL_TEXTURE_WRAP_S, GL_REPEAT );
                glTexParameterf( GL_TEXTURE_2D, GL_TEXTURE_WRAP_T, GL_REPEAT );
                glTexParameterf( GL_TEXTURE_2D, GL_TEXTURE_MAG_FILTER, GL_LINEAR );
                glTexParameterf( GL_TEXTURE_2D, GL_TEXTURE_MIN_FILTER, GL_LINEAR );
                glTexImage2D( GL_TEXTURE_2D, 0, 3, nums, numt, 0, 3, GL_RGB, GL_UNSIGNED_BYTE, Texture );
                Pattern.Init( );
                bool valid = Pattern.Create( "pattern.vert", "pattern.frag" );
                If( !valid )
                \{. . . Oregon State
                }
Computer Graphics
```
University

40

#### The Whole Process Looks Like This, II:

This is the hardware Texture Unit Number. You can choose anything in the range 0-15.

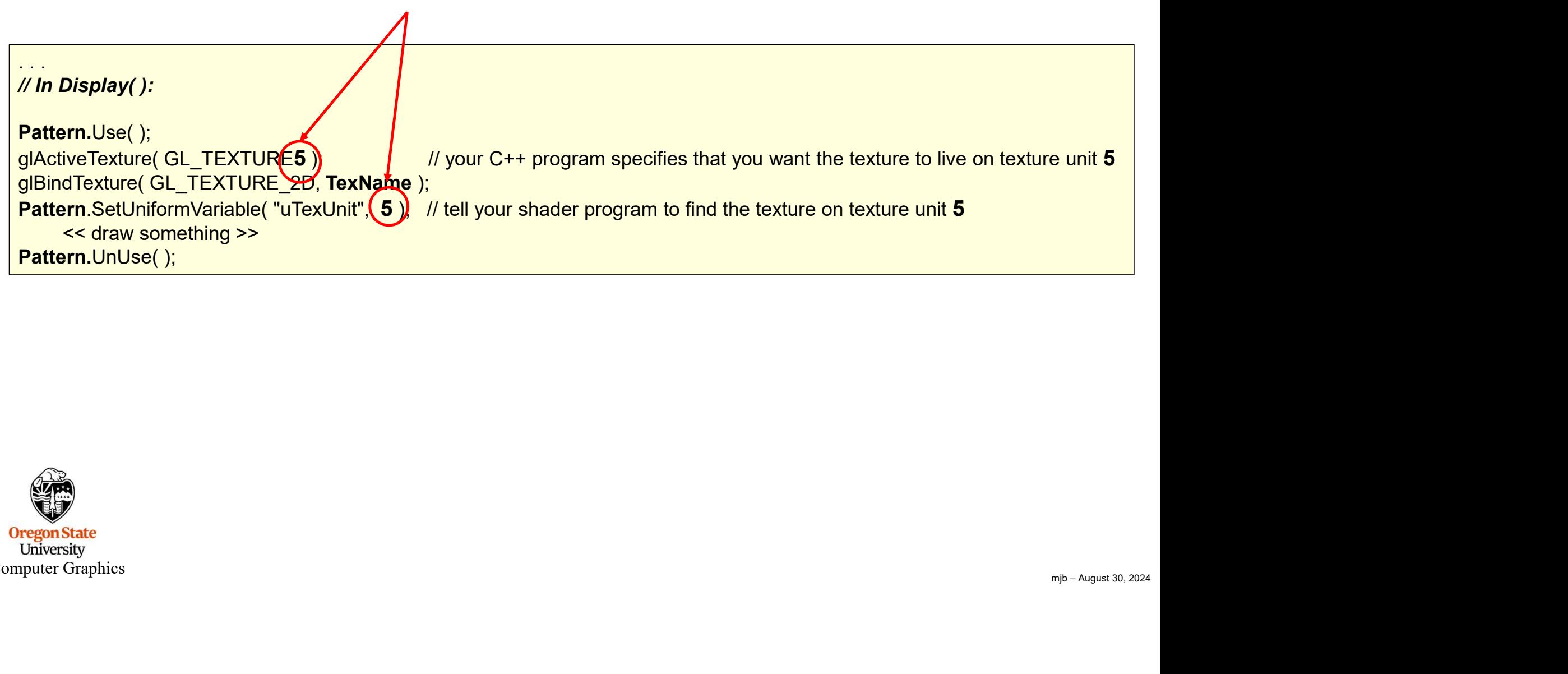

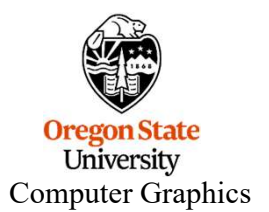

41

#### 2D Texturing within the Shaders

#### Vertex shader:

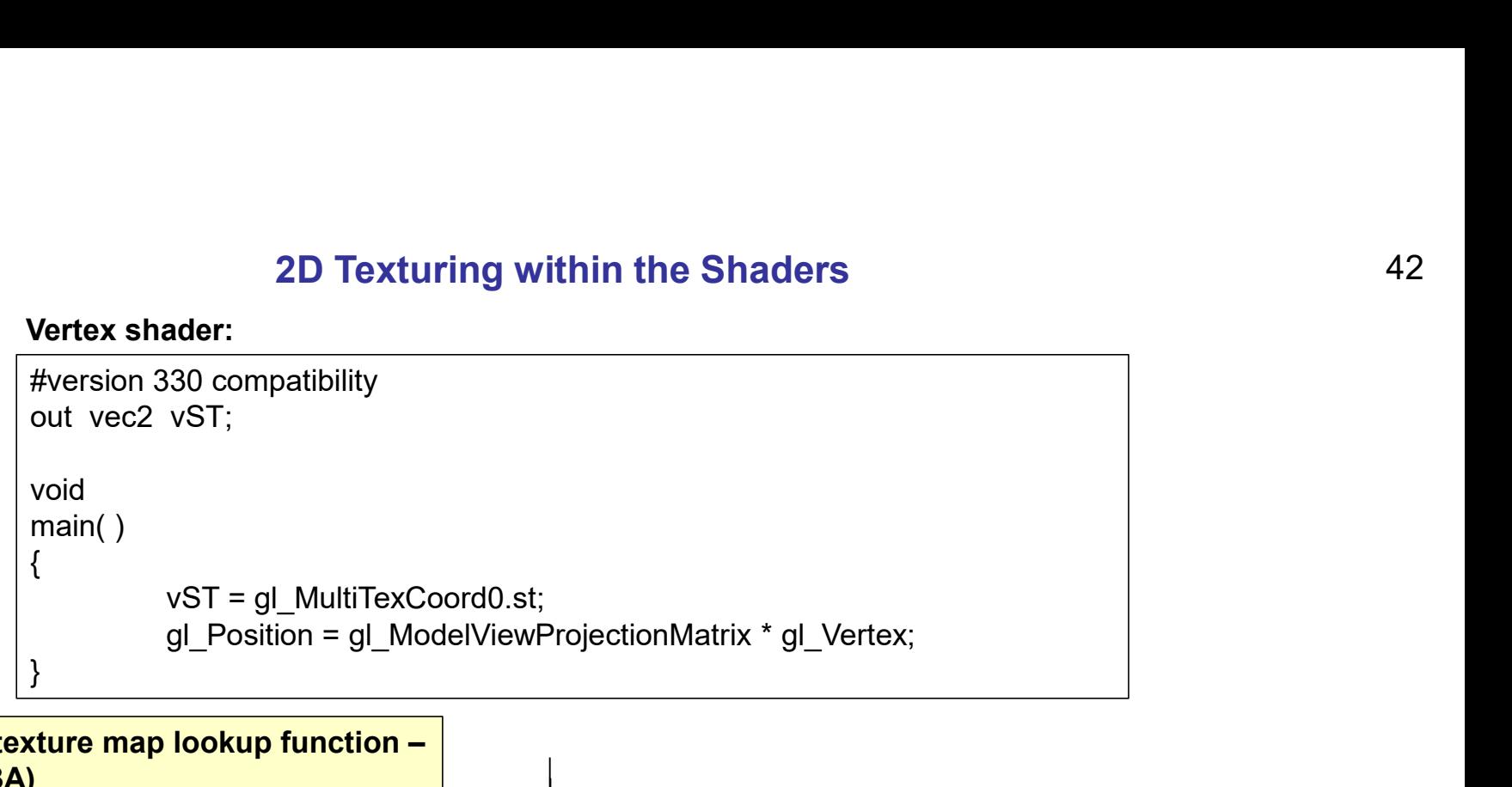

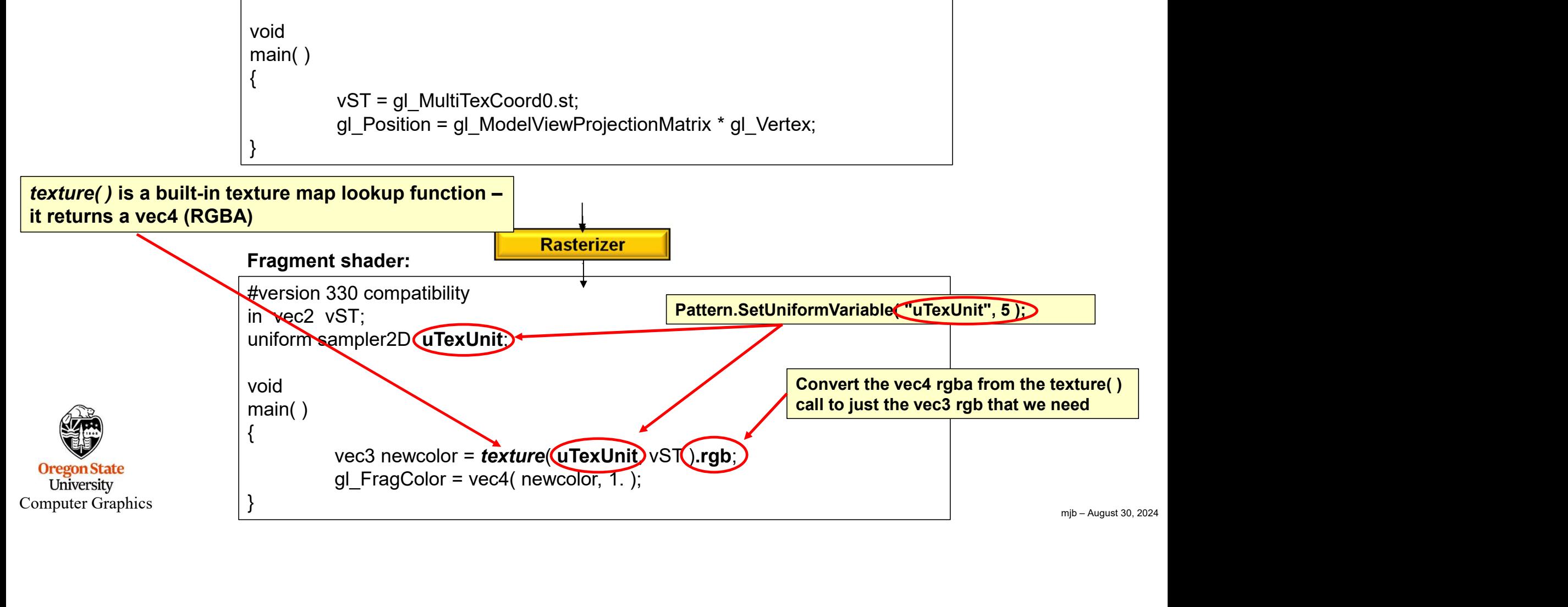

#### 2D Texturing within the Shaders

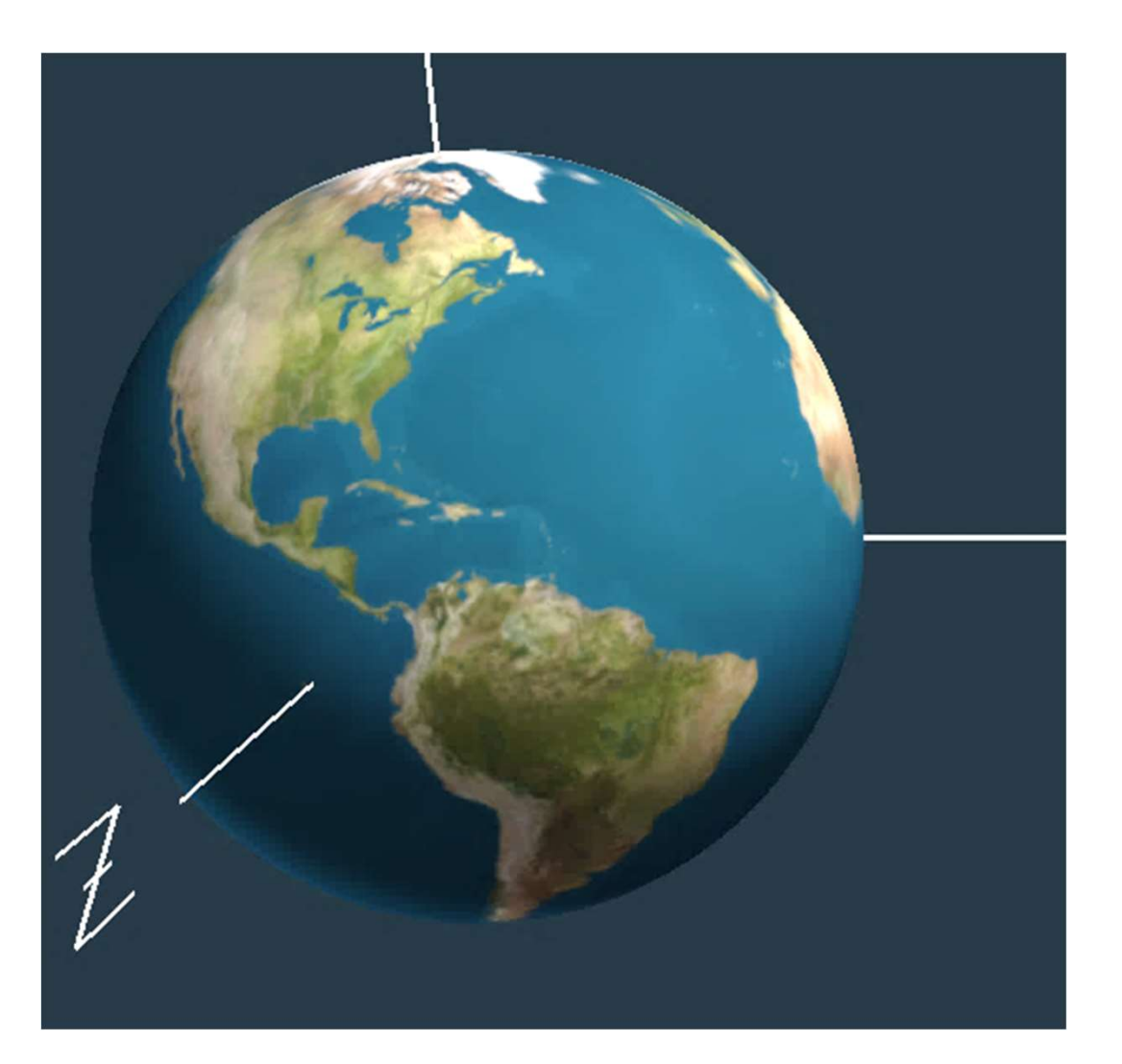

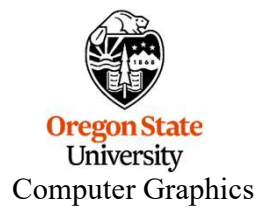

#### What if You Want to Use Two Textures in a Shader?

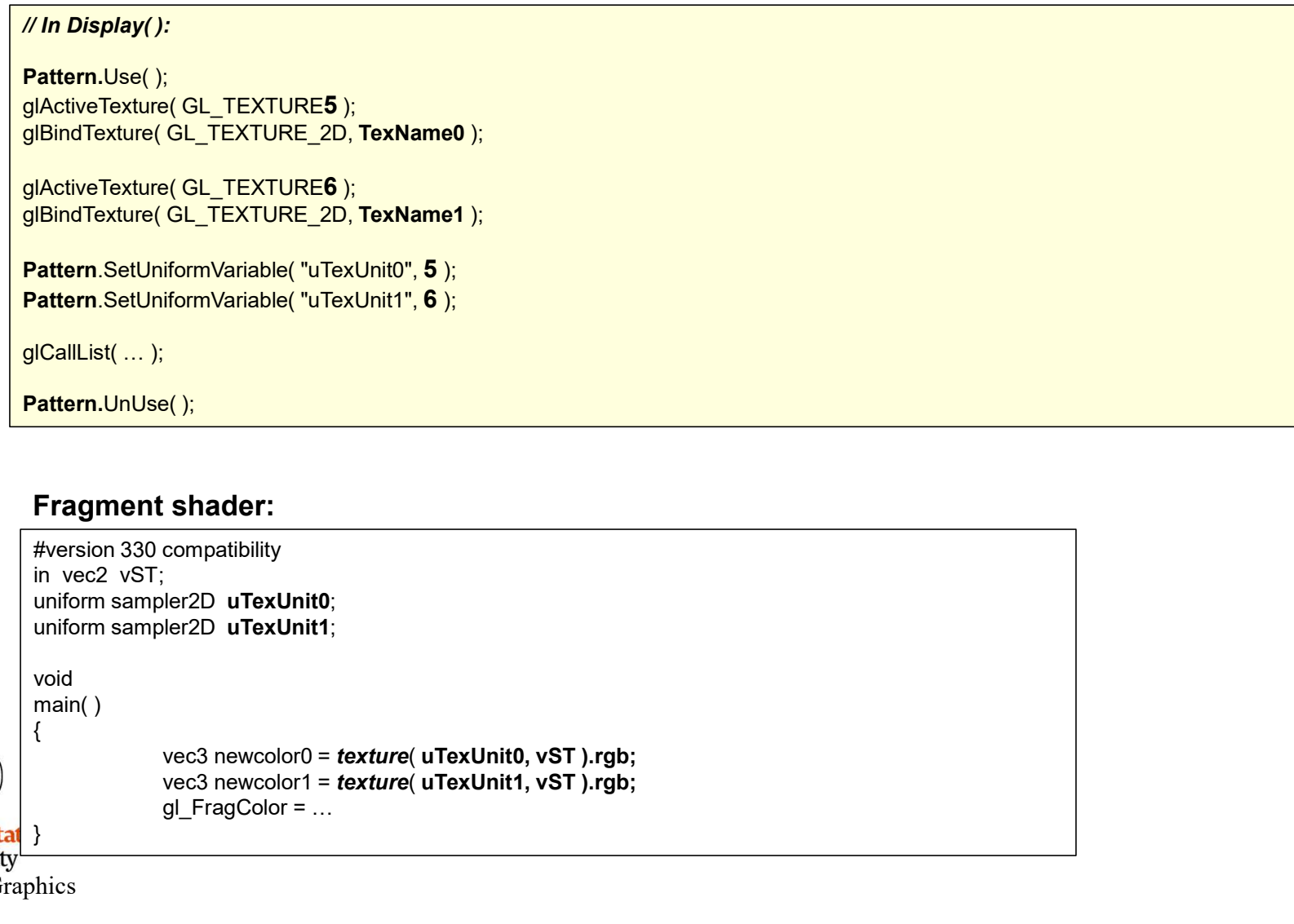

#### Fragment shader:

#version 330 compatibility in vec2 vST; uniform sampler2D uTexUnit0; uniform sampler2D uTexUnit1; void main( )  $\{$ iformVariable( "uTexUnit0", **5** );<br>iformVariable( "uTexUnit1", **6** );<br>s();<br><br>s);<br><br>s);<br><br>wec3 newcolor0 = texture( uTexUnit0, vST ).rgb;<br>wec3 newcolor0 = texture( uTexUnit0, vST ).rgb;<br><br>vec3 newcolor1 = texture( uTexUnit1, vS }

Computer Graphics

#### Why Would You Want to Use More Than One Texture in a Shader?

Once the RGBs have been read from a texture, they are just numbers. You can do any arithmetic you want with the texture RGBs, other colors, lighting, etc. Here is an example of blending two textures at once:

Daytime Lights at night

Computer Graphics

#### Why Would You Want to Use More Than One Texture in a Shader?

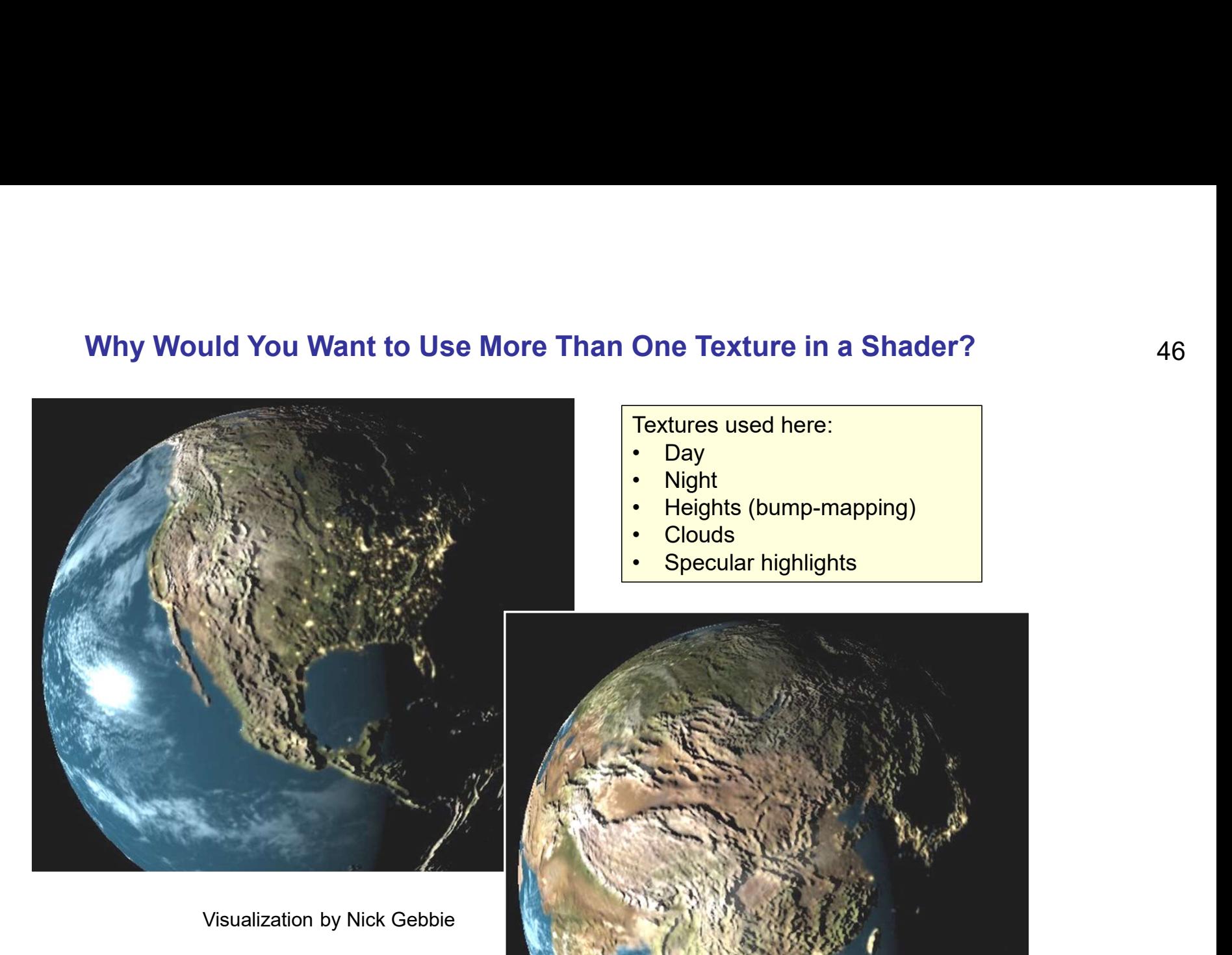

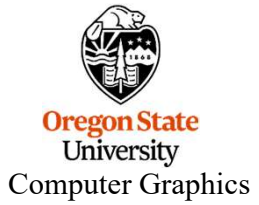

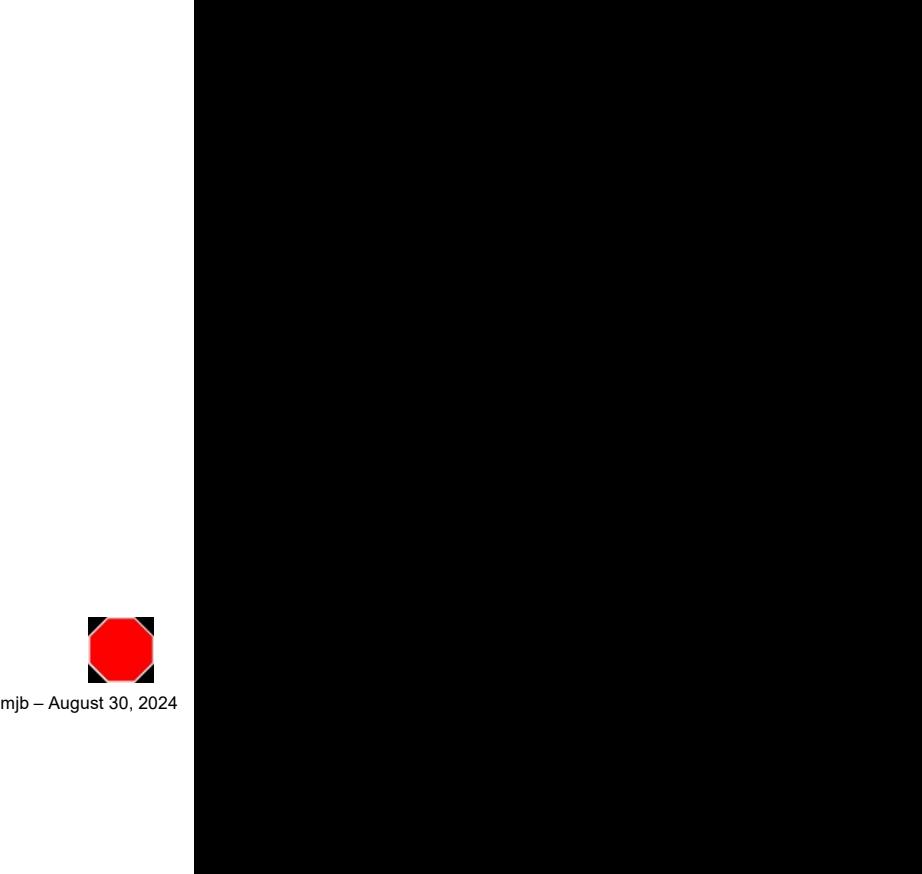

#### Something Goofy: Turning XYZs into RGBs in Model Coordinates

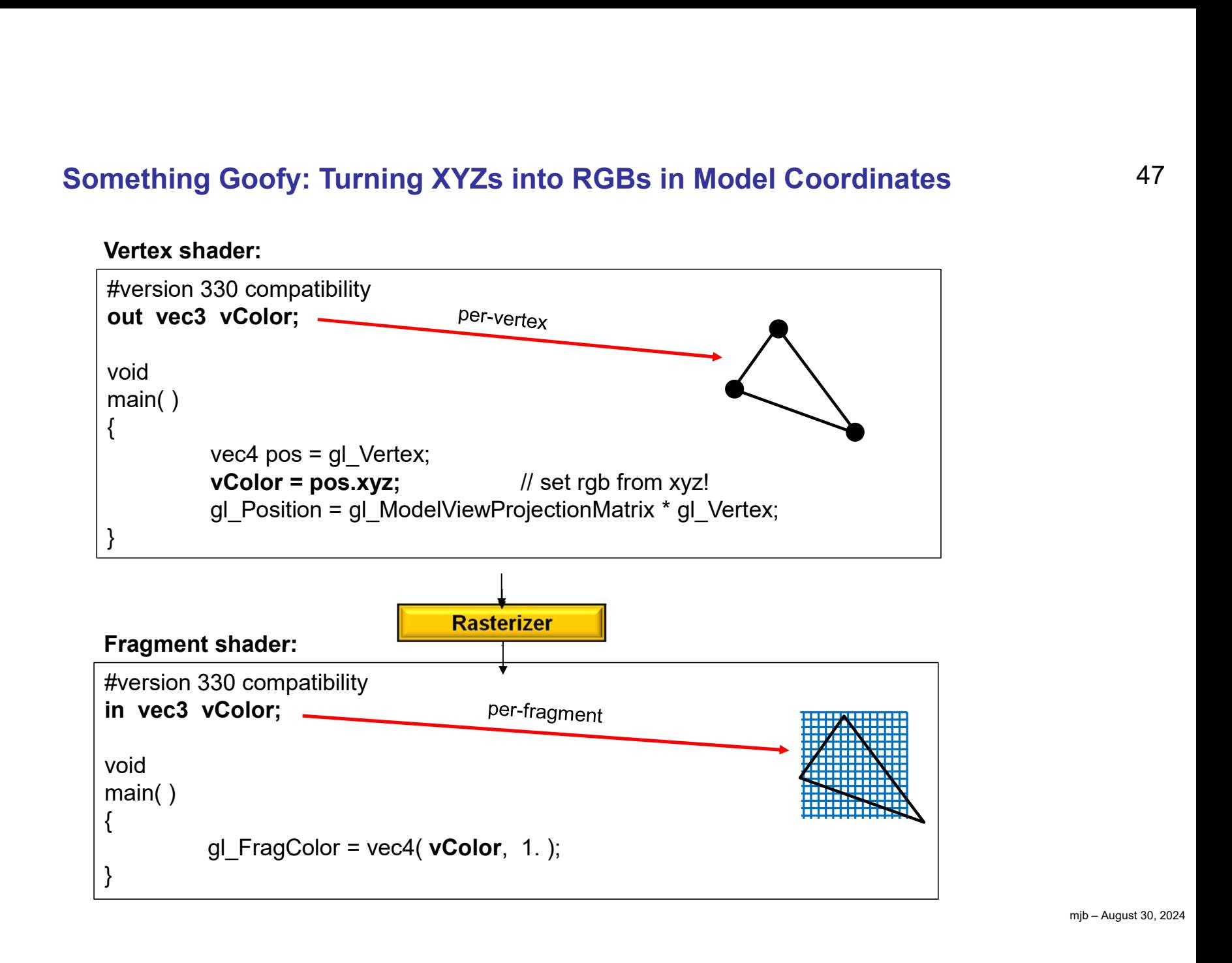

Computer Graphics

**Oregon State**<br>University

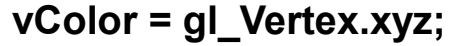

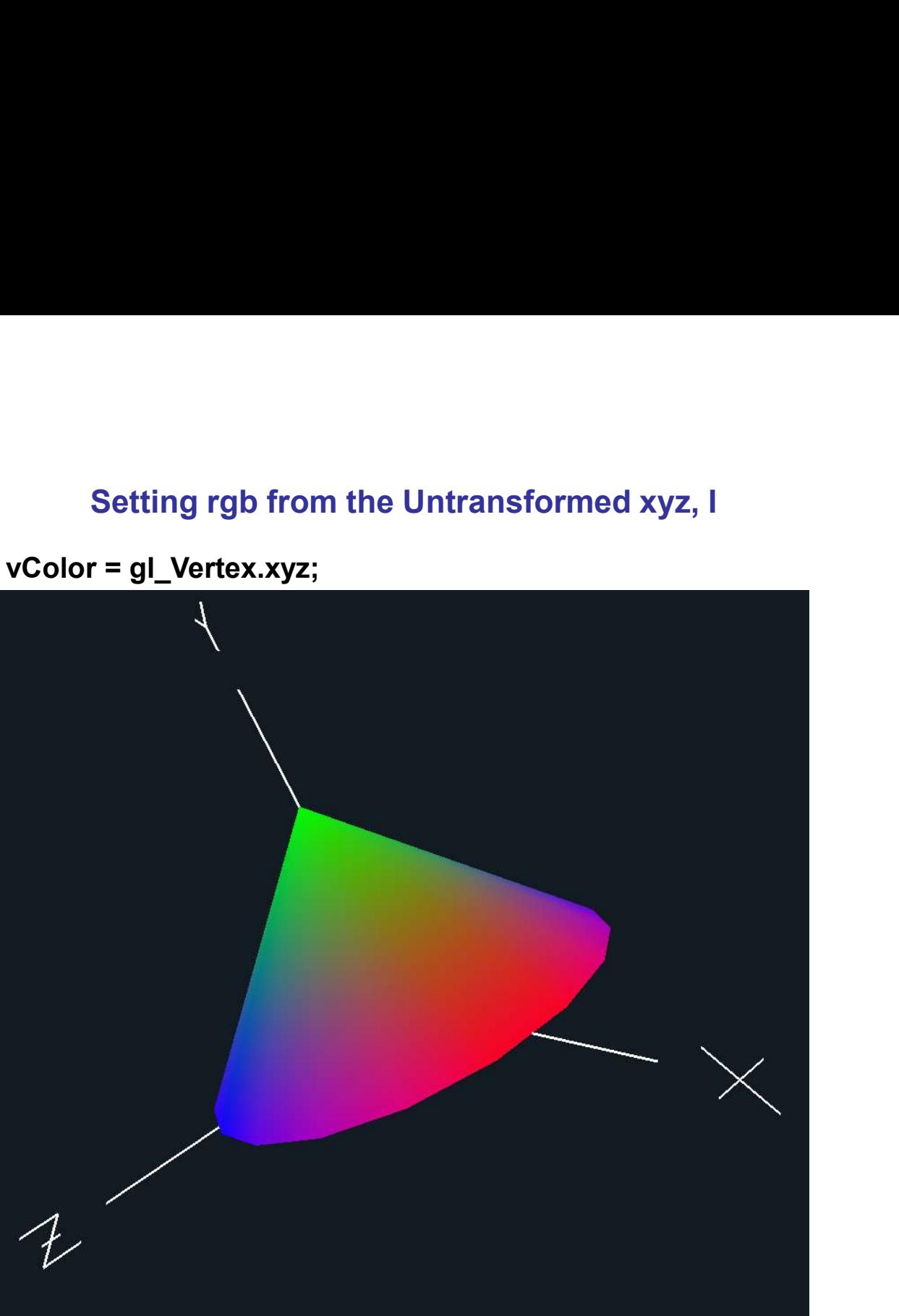

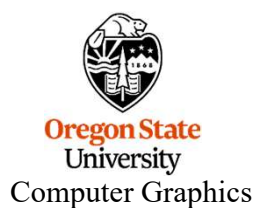

#### Turning XYZs into RGBs in Eye (World) Coordinates

**Oregon State** University

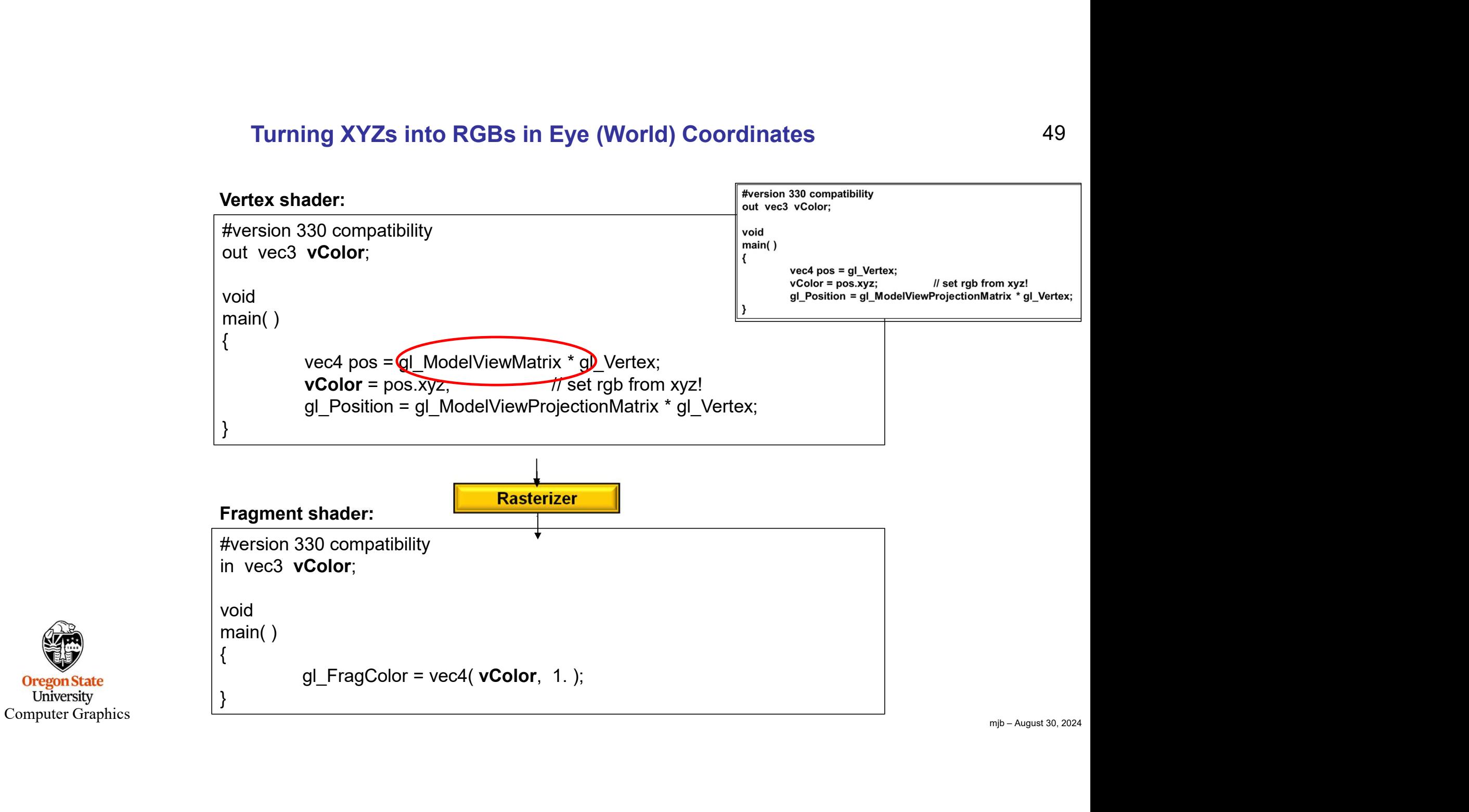

49

#### What's Different About These Two?

Set the color from the *untransformed* (MC) xyz

```
#version 330 compatibility
out vec3 vColor;
 void
main( )
 {
                     What's Different About These Two?<br>
plor from the untransformed (MC) xyz<br>
30 compatibility<br>
vColor;<br>
vec4 pos = gl_Vertex;<br>
vColor = pos.xyz;<br>
gl_Position = gl_ModelViewProjectionMatrix * gl_Vertex;
                     What's Different About These Two?<br>
blor from the untransformed (MC) xyz<br>
30 compatibility<br>
vcolor;<br>
vec4 pos = gl_Vertex;<br>
vcolor = pos.xyz;<br>
(/ set rgb from xyz!<br>
gl_Position = gl_ModelViewProjectionMatrix * gl_Vertex;
                     What's Different About These Two?<br>
blor from the untransformed (MC) xyz<br>
30 compatibility<br>
vcolor;<br>
vec4 pos = gl_Vertex;<br>
vcolor = pos.xyz; // set rgb from xyz!<br>
gl_Position = gl_ModelViewProjectionMatrix * gl_Vertex;<br>

 }
```
Set the color from the *transformed (WC/EC)* xyz:

```
#version 330 compatibility
out vec3 vColor;
void
main( )
 {
                      vec4 pos = gl_Vertex;<br>vcolor = pos.vyz;<br>gl_Position = gl_ModelViewProjectionMatrix * gl_Vertex;<br>blor from the transformed (WC/EC) xyz;<br>30 compatibility<br>vcolor;<br>vec4 pos = gl_ModelViewMatrix * gl_Vertex;<br>vcolor = pos.vyz;
                      vec4 pos = gl_Vertex;<br>
vColor = pos.xyz; // set rgb from xyz!<br>
gl_Position = gl_ModelViewProjectionMatrix * gl_Vertex;<br>
blor from the transformed (WC/EC) xyz;<br>
30 compatibility<br>
vcc4 pos = gl_ModelViewMatrix * gl_Vertex;
                      vcolor = pos.xyz; // set rgb from xyz!<br>gl_Position = gl_ModelViewProjectionMatrix * gl_Vertex;<br>gl_Position = gl_ModelViewMatrix * gl_Vertex;<br>30 compatibility<br>vcolor;<br>vec4 pos = gl_ModelViewMatrix * gl_Vertex;<br>gl_Position =
 }
```
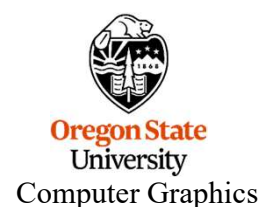

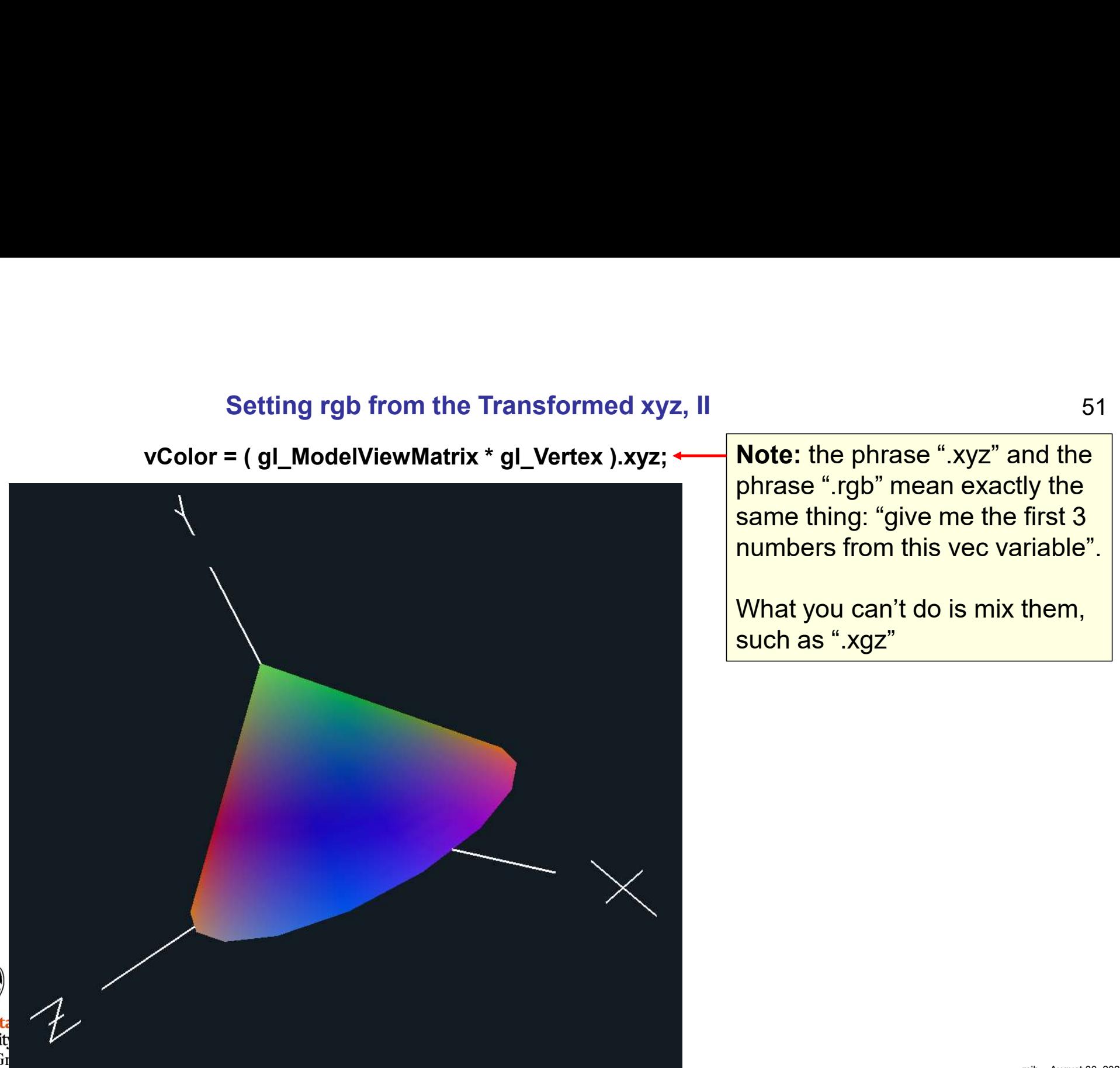

Note: the phrase ".xyz" and the phrase ".rgb" mean exactly the same thing: "give me the first 3 51<br> **Note:** the phrase ".xyz" and the<br>
phrase ".rgb" mean exactly the<br>
same thing: "give me the first 3<br>
numbers from this vec variable".<br>
What you can't do is mix them,<br>
such as ".xgz"

What you can't do is mix them, such as ".xgz"

Oregon Sta<br>Universit Computer Gr

mjb – August 30, 2024

51

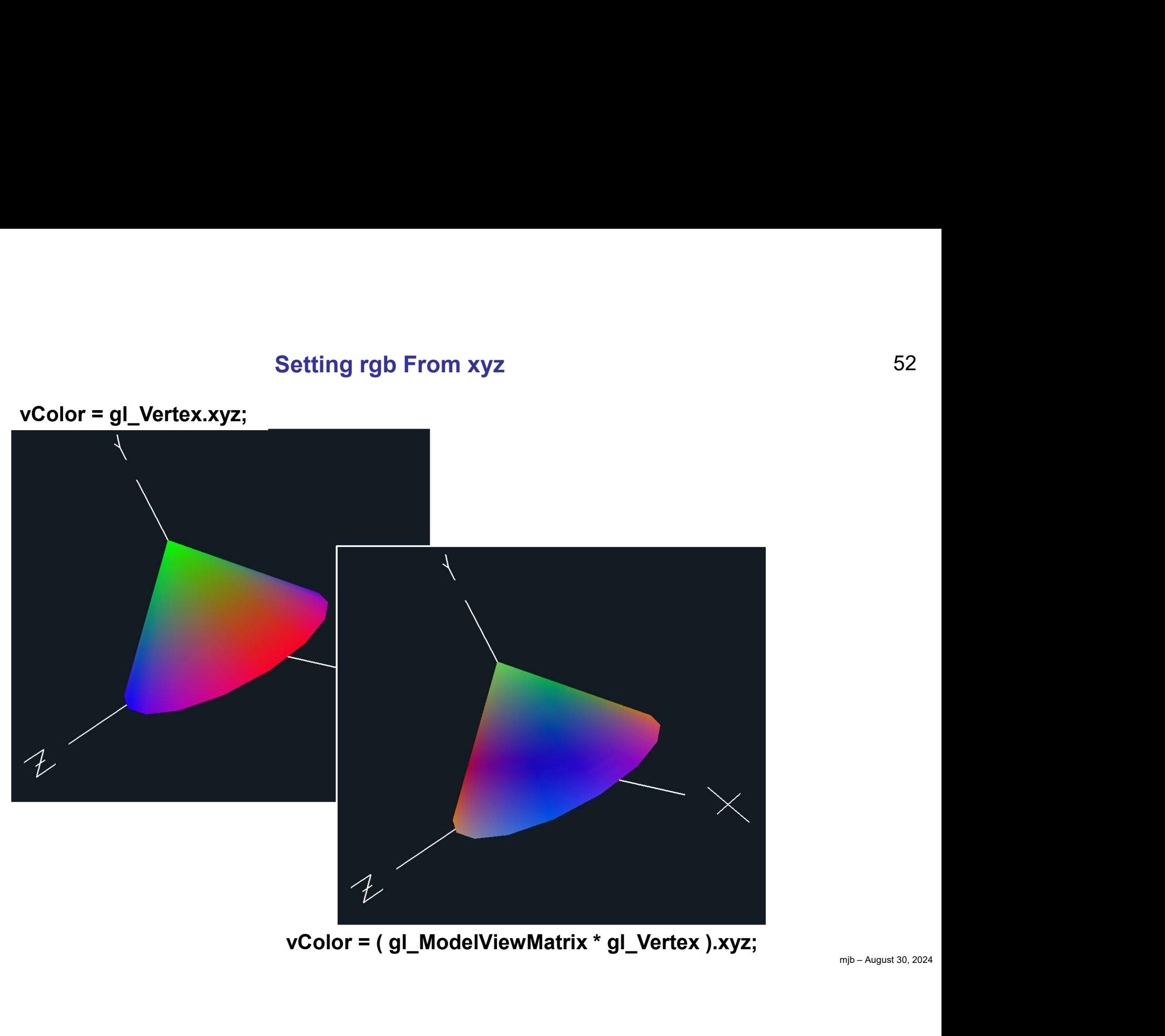

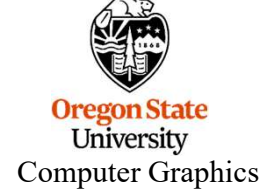

- Fints on Running Shaders on Your Own System<br>
 You need a graphics system that is OpenGL 2.0 or later. Basically, if you got your graphics system in the last 5<br>
 You should be OK, unless it came from Apple. In that case, years, you should be OK, unless it came from Apple. In that case, who knows how much OpenGL support it has? (The most recent OpenGL level is 4.6) **• The Munning Shaders on Your Shaders All The Munning Shaders on Your Shaders All The most recent OpenGL level is 4.6)<br>• Update your graphics driver to the most recent version!<br>• Do the GLEW setup if you are on Windows. I**
- 
- Vou need a graphics system that is OpenGL 2.0 or later. Basically, if you got your graphics sy<br>
years, you should be OK, unless it came from Apple. In that case, who knows how much Ope<br>
(The most recent OpenGL level is 4 **Hints on Running Shaders on**<br>
need a graphics system that is OpenGL 2.0 or later. Basicall;<br>
S, you should be OK, unless it came from Apple. In that case<br>
most recent OpenGL level is 4.6)<br>
the your graphics driver to the if( err != GLEW\_OK ) { **Hints on Running Shaders on Your Own System**<br>a graphics system that is OpenGL 2.0 or later. Basically, if you got your grap<br>should be OK, unless it came from Apple. In that case, who knows how mi<br>recent OpenGL level is 4. } else fprintf( stderr, "GLEW initialized OK\n" ); • Update your graphics driver to the most recent version!<br>
• Do the GLEW setup if you are on Windows. It looks like this in the sample code:<br> **Colume and Figure 1** ( $\mathbf{r}$  if  $\mathbf{r}$  if  $\mathbf{r}$  if  $\mathbf{r}$  if  $\mathbf{r}$ Do the GLEW setup if you are on Windows. It looks like this in the sam<br>
GLenum err = glewlnit();<br>
if( err != GLEW\_OK)<br>
{<br>
fprintf( stderr, "glewlnit Error\n" );<br>
}<br>
else<br>
fprintf( stderr, "GLEW initialized OK\n" );<br>
This m

ng this<br>
buneed.)<br>
been<br>
mp-August 30, 2024 This must come **after you've created a graphics window**. (It is this way in the sample code, but I'm saying this because I know some of you go in and "simplify" my sample code by deleting everything you don't think you need.)

```
bool valid = Pattern.Create( "pattern.vert", "pattern.frag" );
      Pattern.Init( );
```
#### A Common Error to Look Out For

Here is a piece of code:

```
#version 330 compatibility
out vec3 vColor;
void
main( )
\{ \{vec4 pos = gl Vertex;
              A Common Error to Look Out For<br>
in 330 compatibility<br>
1330 compatibility<br>
1330 conpatibility<br>
1330 color;<br>
14330 color;<br>
14330 color;<br>
14330 color;<br>
14330 color;<br>
14330 color;<br>
14330 color;<br>
14330 color;<br>
14330 color;<br>
14
              gl_Position = gl_ModelViewProjectionMatrix * gl_Vertex;
}
Here is a piece of code:<br>
Wrong! By exhode this<br>
with the exact vecal vector;<br>
with the exact vecal version \frac{1}{2}<br>
with the exact vecal version = g1_ModelViewProjectionMatrix * g1_Vertex;<br>
yer and the example from ea
Writing position 330 compatibility<br>
out vec3 vcolor:<br>
void<br>
main ()<br>
vec4 pos = g1_vertex;<br>
yee3 vcolor = pos.xyz;<br>
yee3 vcolor = pos.xyz;<br>
yee3 vcolor = pos.xyz;<br>
yee3 vcolor = g1_ModelViewProjectionMatrix * g1_vertex;<br>
l
the version 330 compatibility<br>
word void<br>
vecal volor;<br>
vecal volor = position = q1_WodelViewProjectionMatrix * q1_Vertex;<br>
yecal volor = position = q1_ModelViewProjectionMatrix * q1_Vertex;<br>
yet respectively<br>
d1 books lik
                                                                                                                                       ye who do this
```
It looks like our example from earlier in these notes. It compiles OK. It should work, right?

|<br>|iten<br>|elf.<br><sub>|mjb – August 30, 2024</sub>

#### Don't ever re-declare in, out, or uniform variables!

on Trust me, you will do this sometime. It's an easy mistake to make mindlessly. I do it every so often myself. *<u>Linversity</u>* Computer Graphics

Abandon hope, all

#### Differences if You are on a Mac

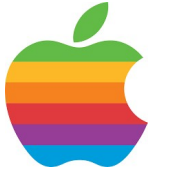

- Differences if You are on a Mac<br>
Unfortunately, Apple froze their GLSL support at version 1.20 here is how to adapt to that:<br>
 Your shader version number should be 120 (at the top of the .vert and .frag files):<br>
 Inste #version 120 compatibility **Differences if You are on a Mac**<br>
Unfortunately, Apple froze their GLSL support at version 1.20 – here is how to<br>
• Your shader version number should be 120 (at the top of the .vert and .frag files)<br>
• Instead of the keyw Unfortunately, Apple froze their GLSL support at version 1.20 – here is how to adapt<br>
• Your shader version number should be 120 (at the top of the .vert and .frag files):<br>
• #version 120 compatibility<br>
• Instead of the ke Differences if You are on a Mac<br>Unfortunately, Apple froze their GLSL support at version 1.20 – here is how to adapt to that:<br>ur shader version number should be 120 (at the top of the .vert and .frag files):<br>#version 120 c
- 
- Your OpenGL includes will need to look like this: #include <OpenGL/gl.h> #include <OpenGL/glu.h> Unfortunately, Apple froze their GLSL support at ver<br>• Your shader version number should be 120 (at the top<br>• **Wour compactivity**<br>• Instead of the keywords in and out, use **Varying**<br>• Your OpenGL includes will need to look
- 
- 

ated<br>mjb – August 30, 2024<br>mjb – August 30, 2024 g++ -framework OpenGL -framework GLUT sample.cpp -o sample -Wno-deprecated

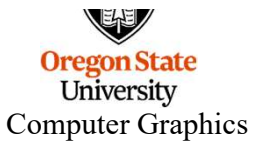

#### Guide to Where to Put Pieces of Your Shader Code, I

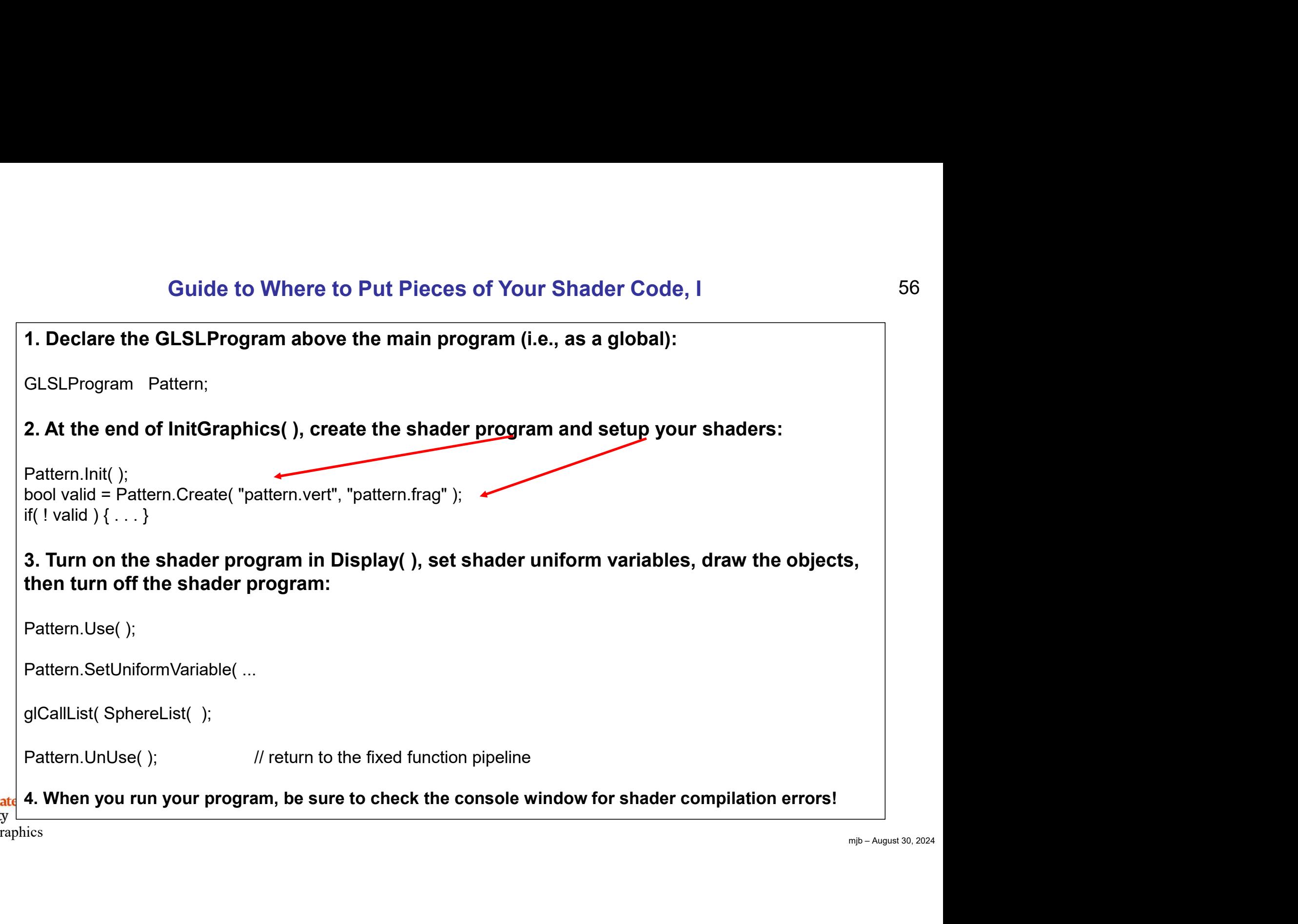

**Oregon State 4.**<br>University **4.**<br>Computer Graphics

#### Tips on drawing the object:

- Guide to Where to Put Pieces of Your Shader Code, II<br>
 If you want to key off of s and t coordinates in your shaders, the object must *have* s and t coordinates<br>
 If you want to use surface normals in your shaders, the o (vt) assigned to its vertices – not all OBJ files do! **Guide to Where to Put Pieces**<br> **os on drawing the object:**<br>
If you want to key off of s and t coordinates in your shad<br>
(vt) assigned to its vertices – *not all OBJ files do!*<br>
If you want to use surface normals in your s
- If you want to key off of s and t coordinates in your shaders, the object must have s and t coordinates<br>
 If you want to key off of s and t coordinates in your shaders, the object must have s and t coordinates<br>
 If you to its vertices – not all OBJ files do! • Be sure you explicitly assign all of your shaders, the object must have s and t coordinates<br>• If you want to key off of s and t coordinates in your shaders, the object must have s and t coordinates<br>• If you want to use s • Guide to Where to Put Pieces of Your Shader Code, II<br>
• If you want to key off of s and t coordinates in your shaders, the object must *have* s and t coordinates<br>
(vt) assigned to its vertices – *not all OBJ files do!* Fips on drawing the object:<br>
• If you want to key off of s and t coordinates in your shaders, the object must *have* s and t coordinates<br>
• If you want to use surface normals in your shaders, the object must *have* surface
- 
- 
- GLUT sphere.

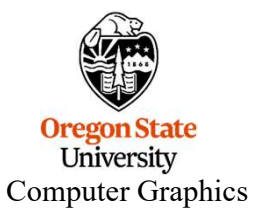

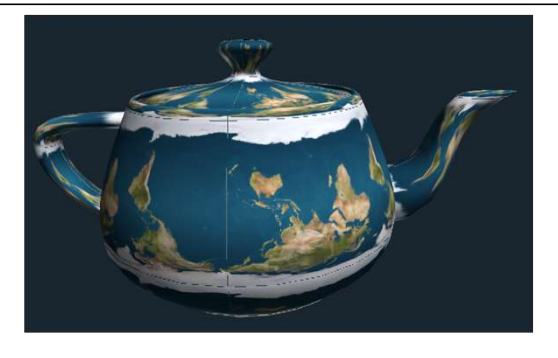

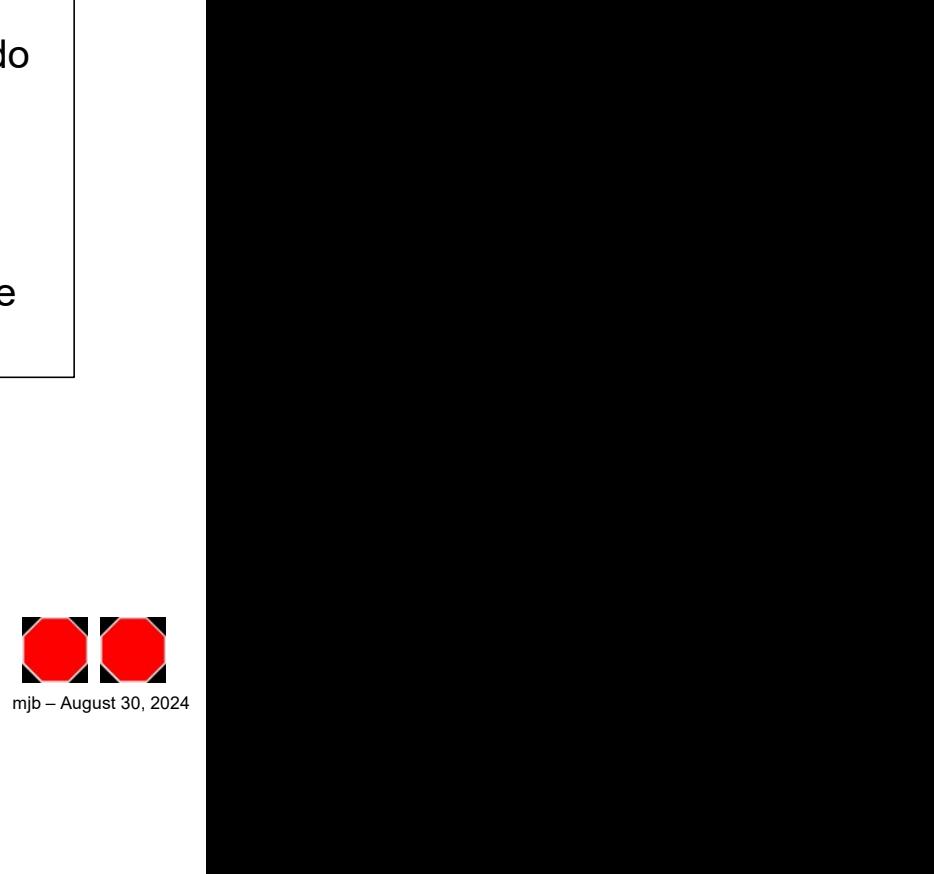